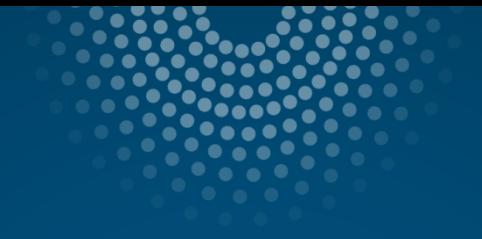

## Machine Learning in Business Decision Making

Dr. Waleed M.Ead waleedead@bsu.edu.eg

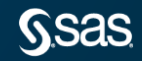

## Chapter 1: Introduction

1.1 Machine Learning in Business Decision Making

1.2 Essentials of Supervised Prediction

1.3 Introduction to SAS Viya

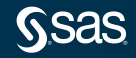

## Chapter 1: Introduction

1.1 Machine Learning in Business Decision Making

1.2 Essentials of Supervised Prediction

1.3 Introduction to SAS Viya

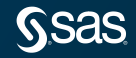

## " In the new world, it is not the big fish which eats the small fish, it's the fast fish which eats the slow fish.<sup>99</sup>

Klaus Schwab Founder and Executive Chairman World Economic Forum

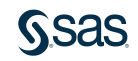

#### Machine Learning

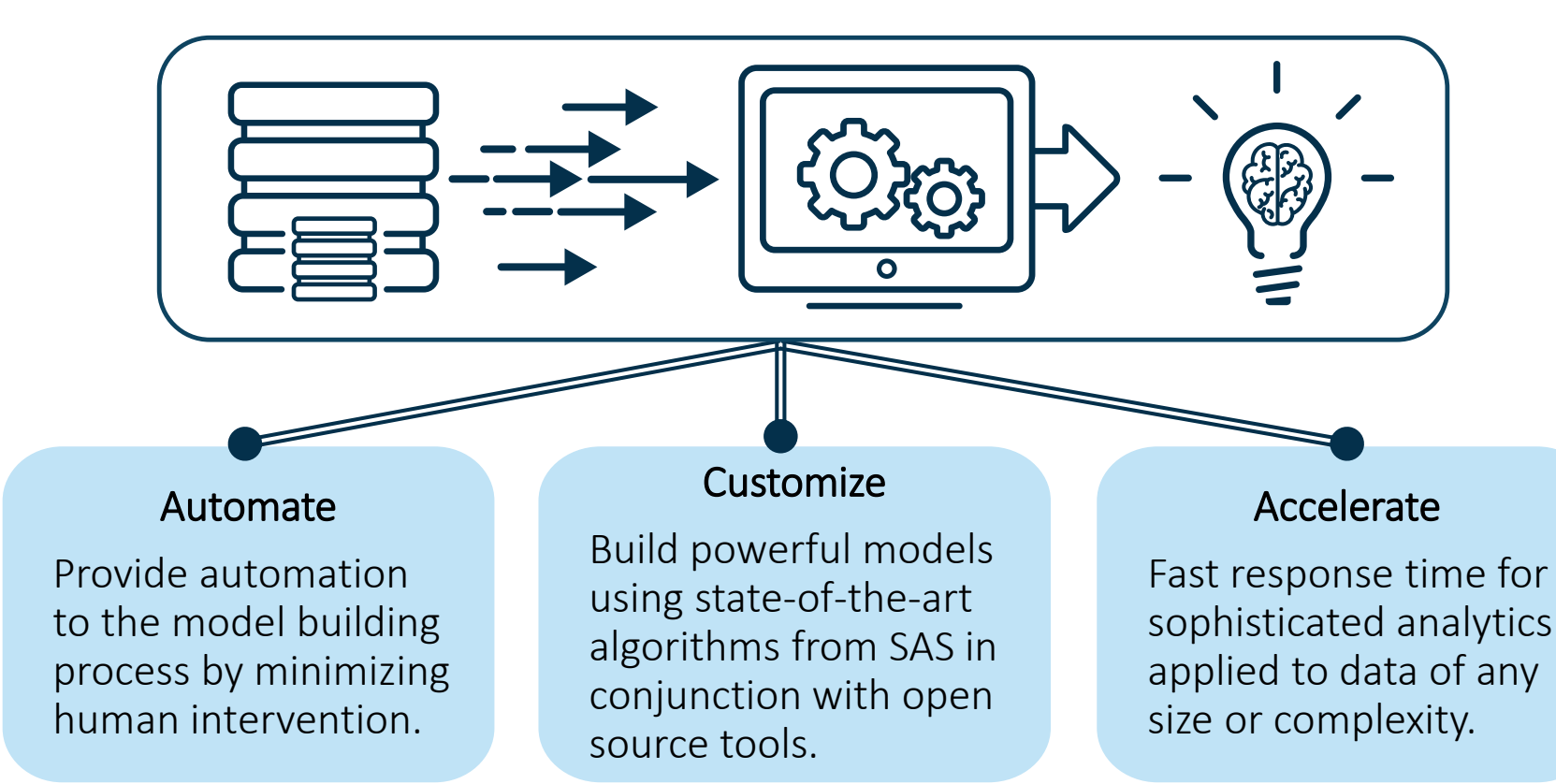

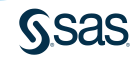

#### Today's Business Challenges

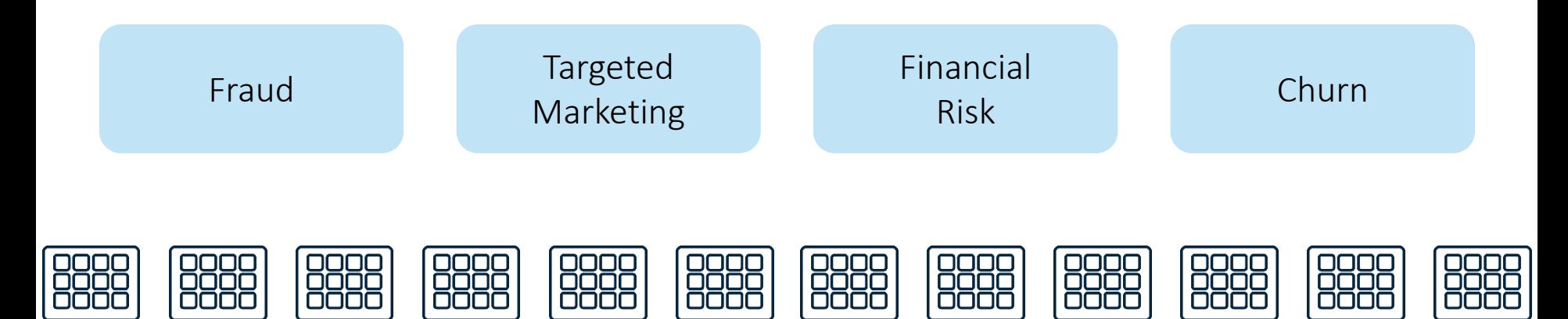

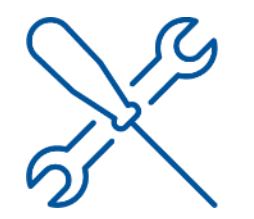

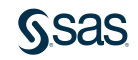

## Today's Tools

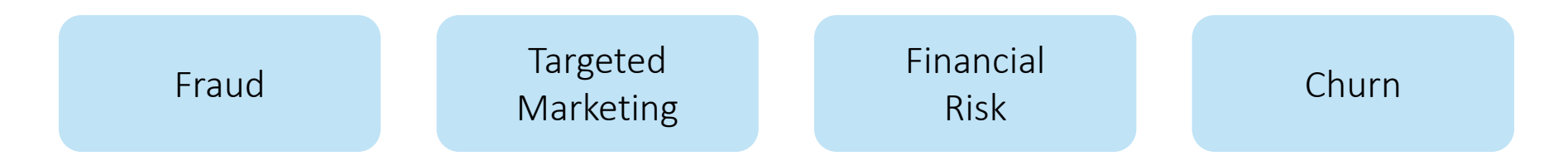

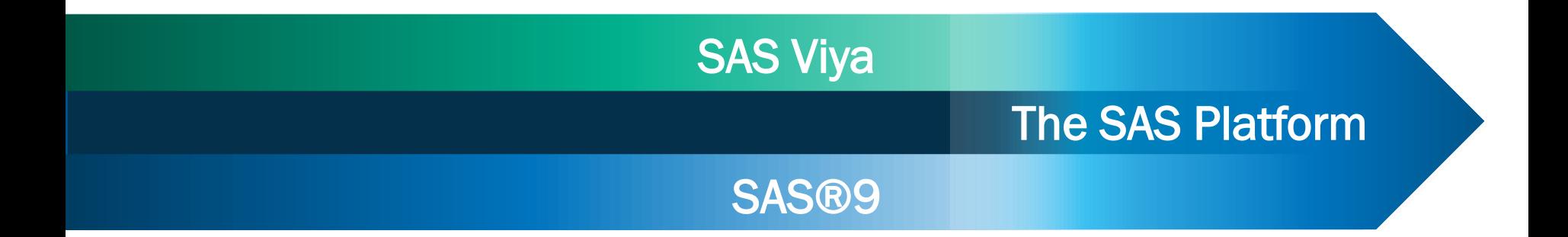

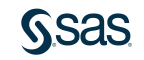

### Today's Tools

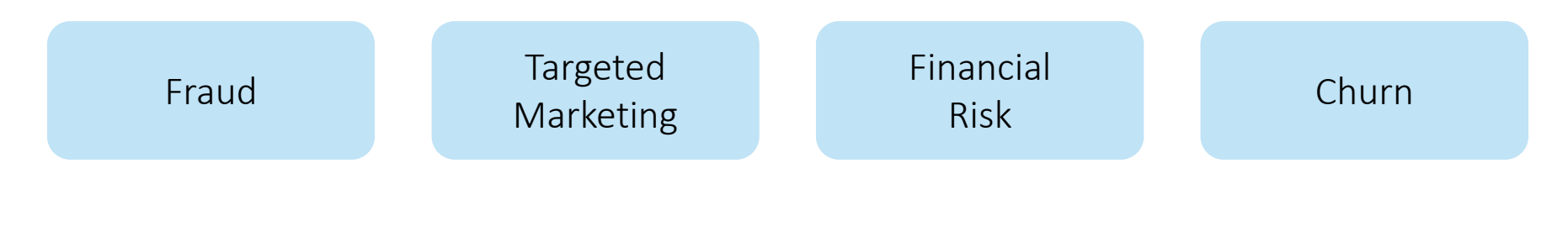

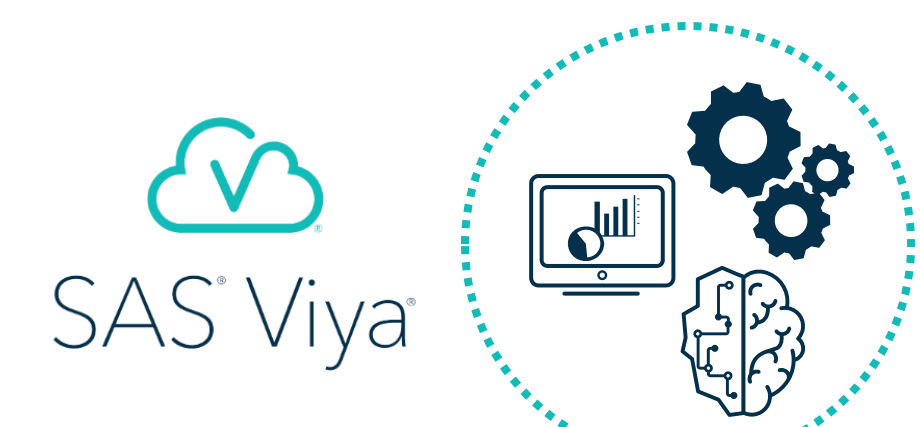

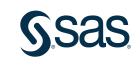

#### The Analytics Life Cycle

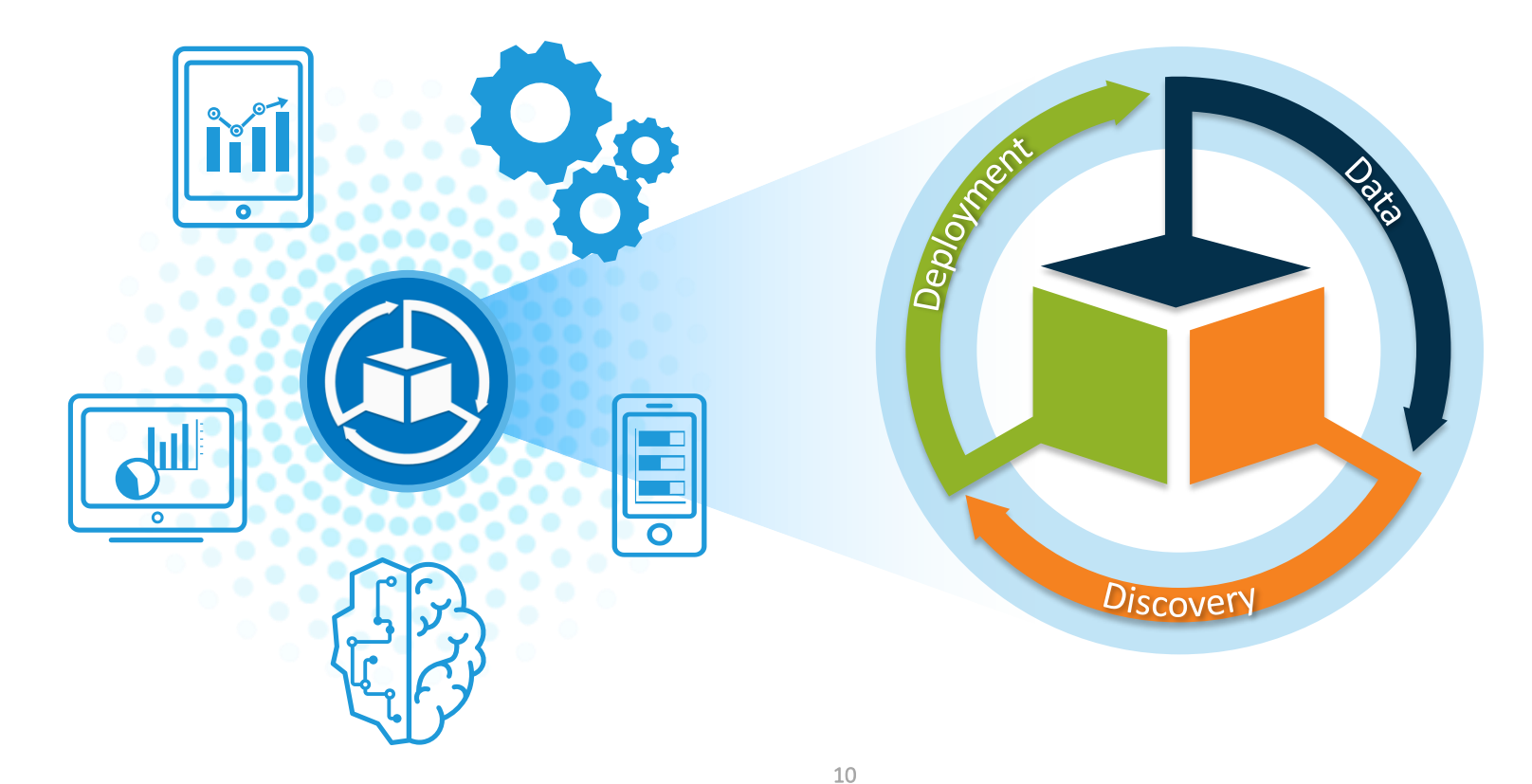

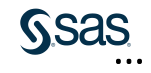

### SAS Drive

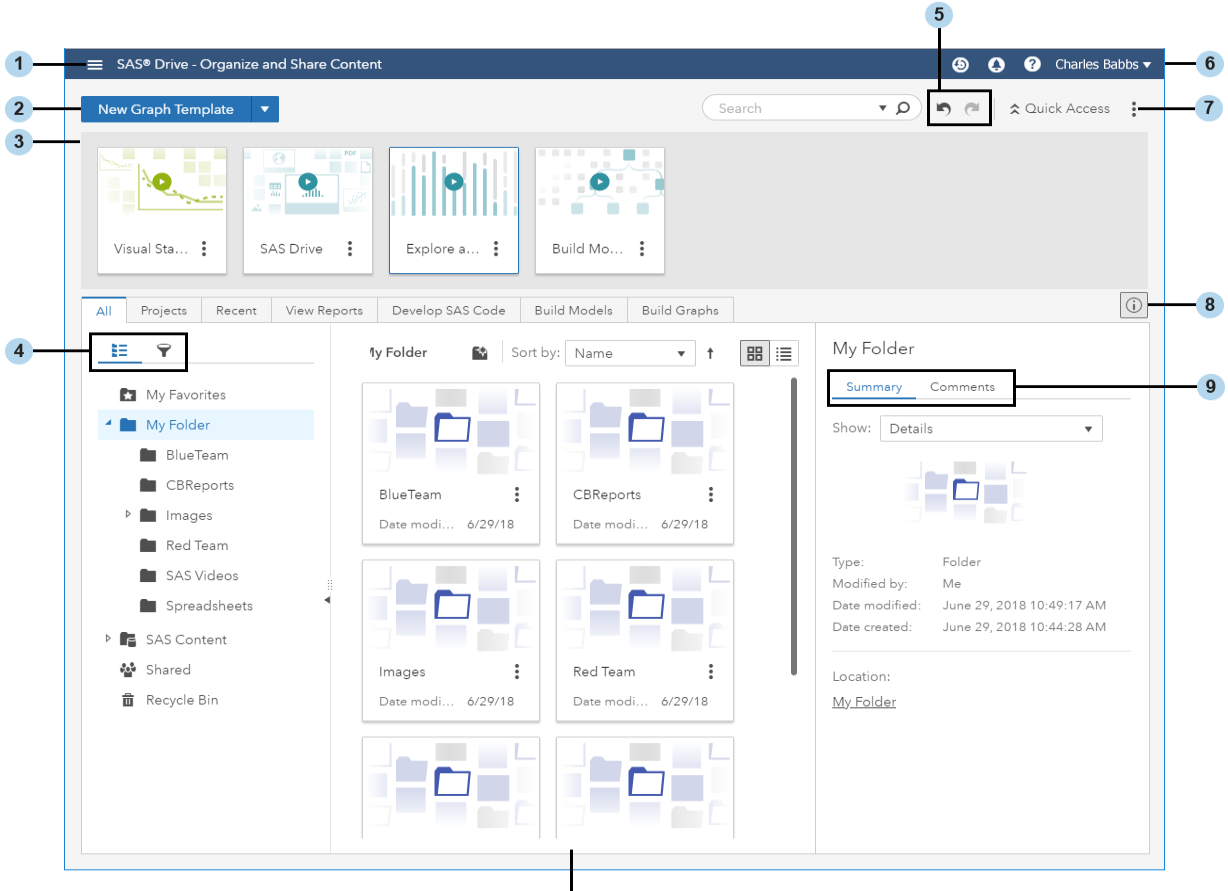

 $10$ 

### Common Interface for Entire Analytics Life Cycle

#### SAS® Drive - Organize and Share Content ≡

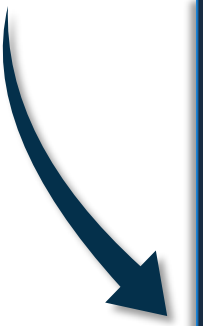

#### **Actions**

Develop SAS Code

Manage Data

Prepare Data

Explore and Visualize Data

**Build Models** 

Manage Models

Manage Decisions

Explore Lineage

**Build Graphs** 

Manage Workflows

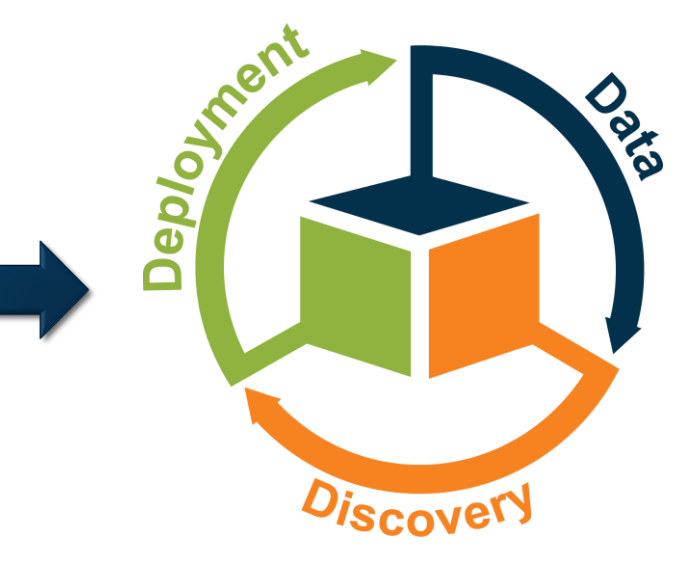

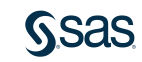

#### Business Challenge: Customer Churn

*Customer churn*, also known as *customer attrition*, is when an existing customer, subscriber, user, or any return client stops doing business or ends the relationship with a company.

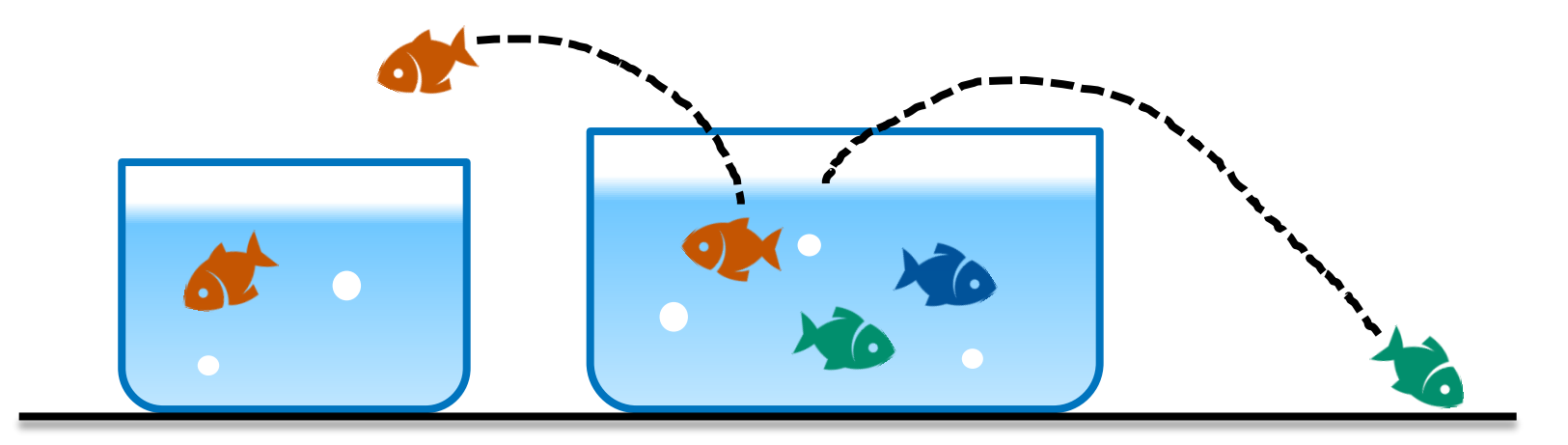

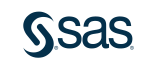

### Customer Churn Scenario: Analysis Goal

A fictitious telecommunications company seeks to determine which customers might be likely to churn.

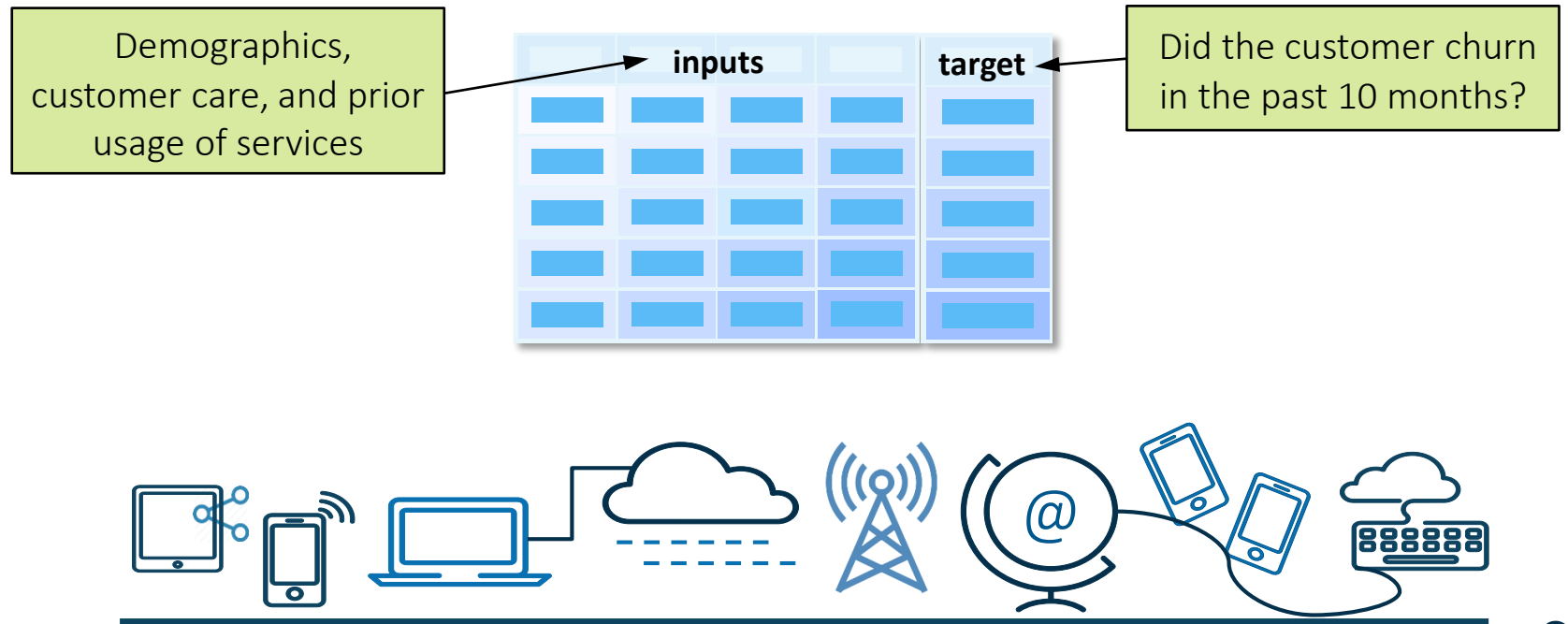

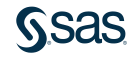

#### Customer Churn Scenario: Analysis Data

Raw Data: commsdata.sas7bdat

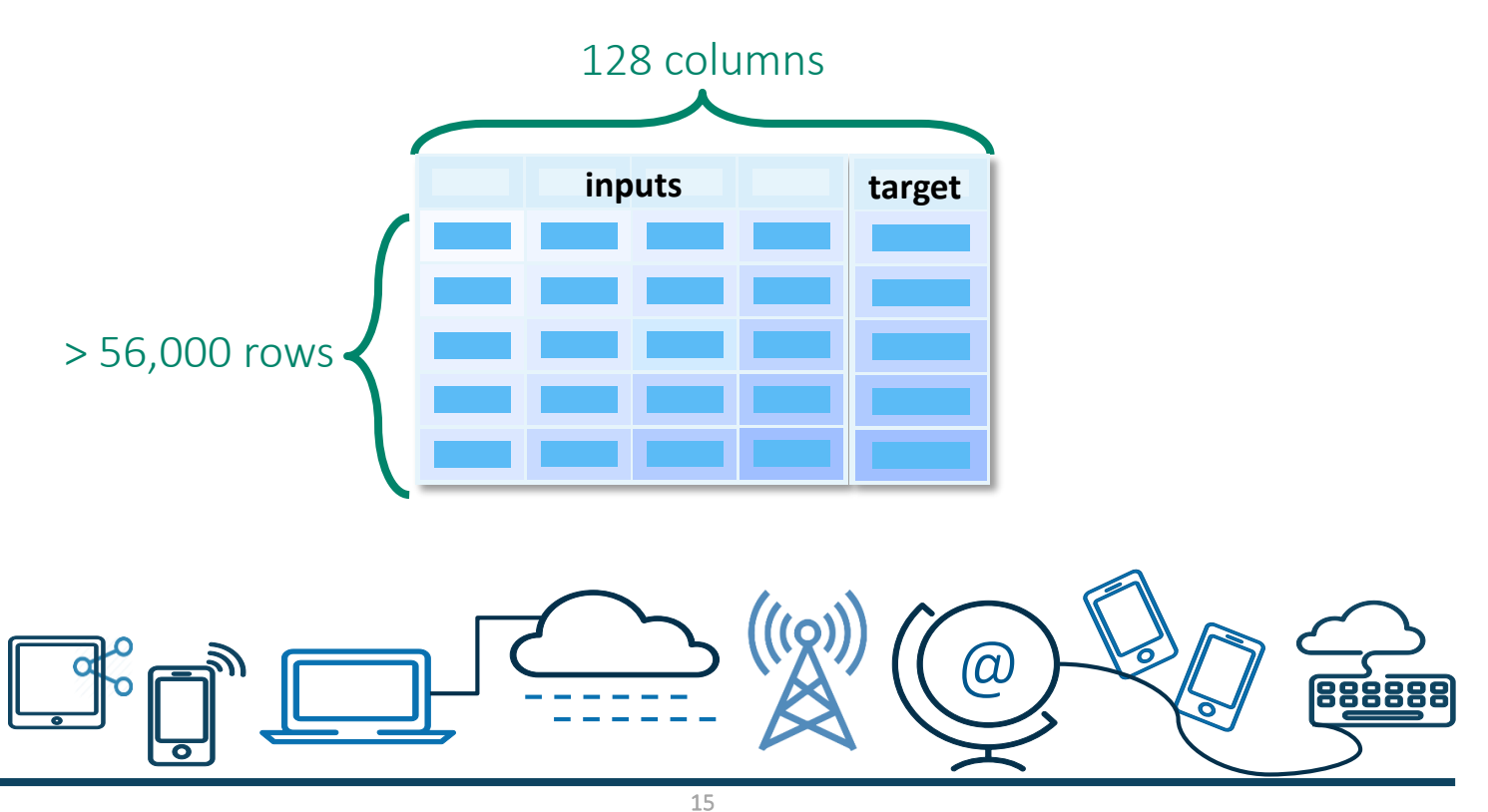

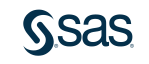

#### Model Studio

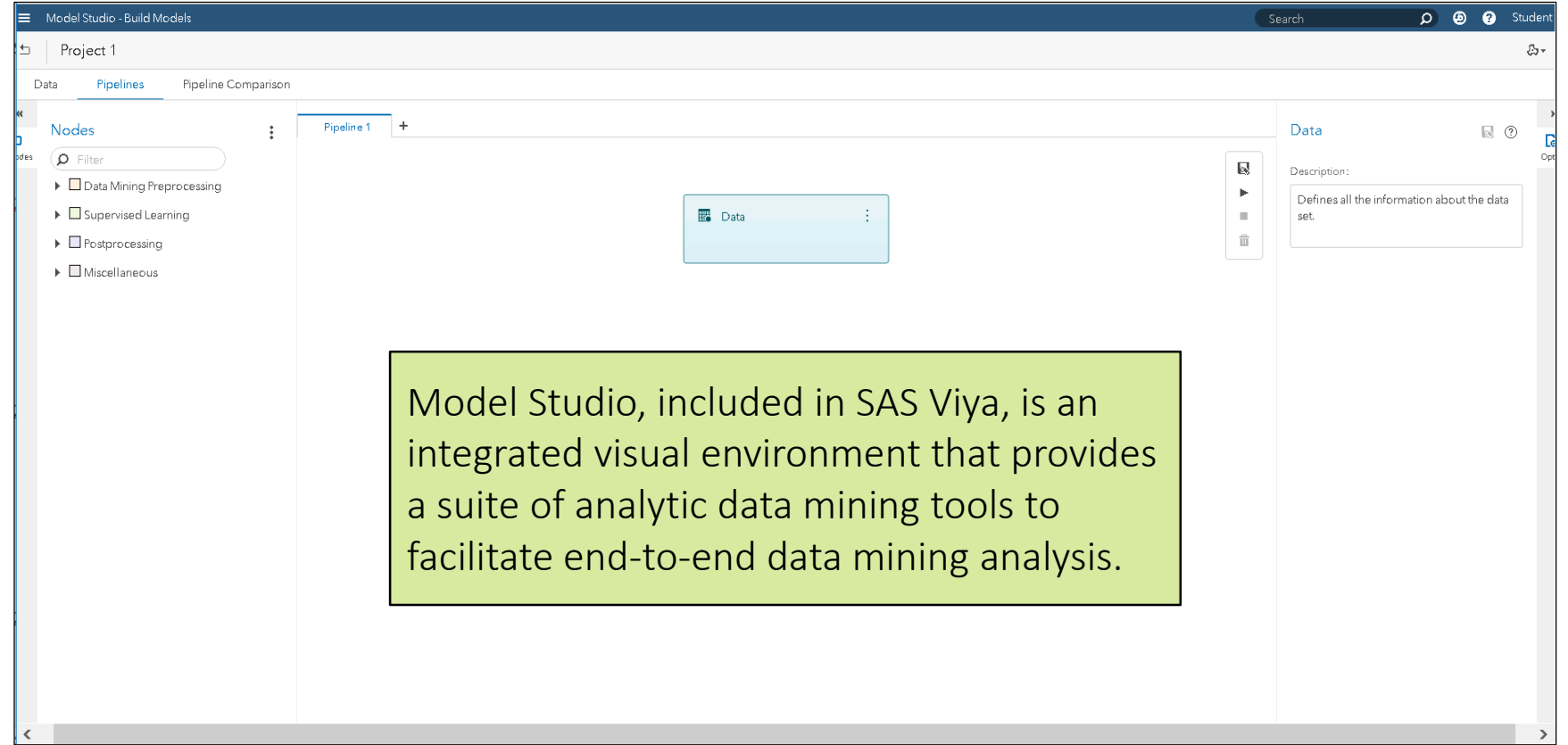

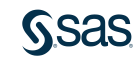

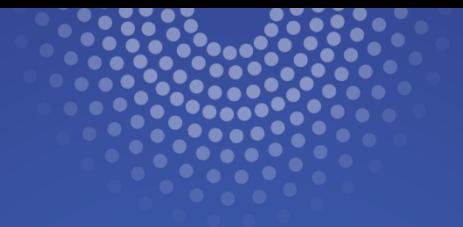

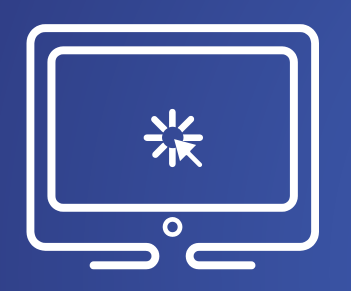

# Creating a Project and Loading Data

In this demonstration, you create a new project in Model Studio based on the commsdata data set.

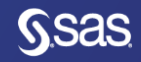

## Chapter 1: Introduction

1.1 Machine Learning in Business Decision Making

1.2 Essentials of Supervised Prediction

#### 1.3 Introduction to SAS Viya

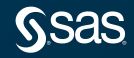

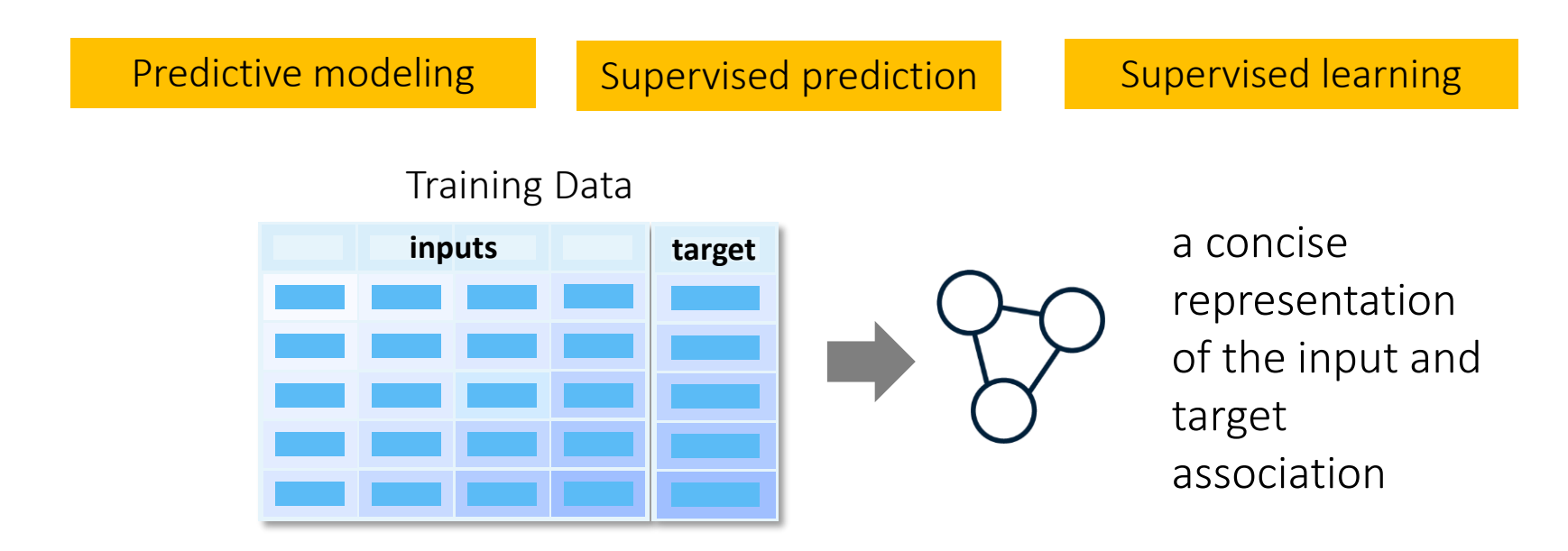

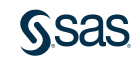

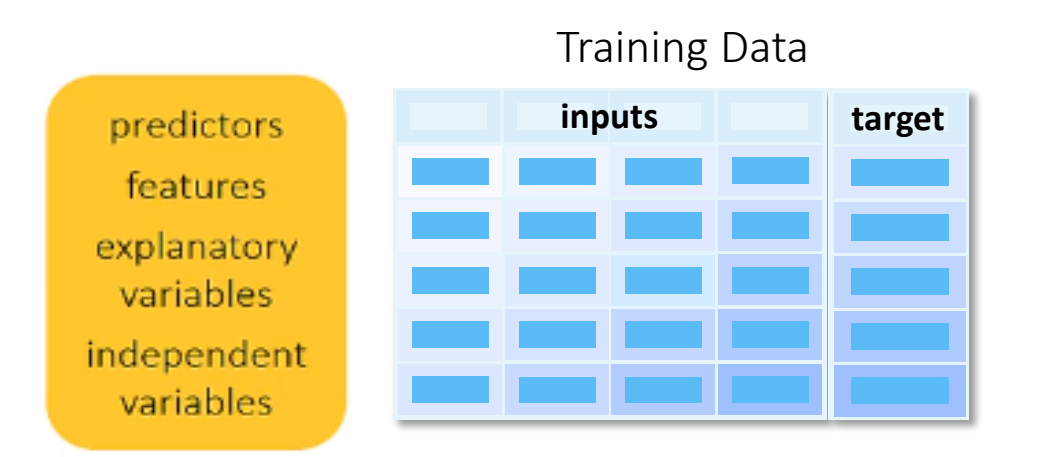

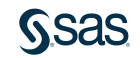

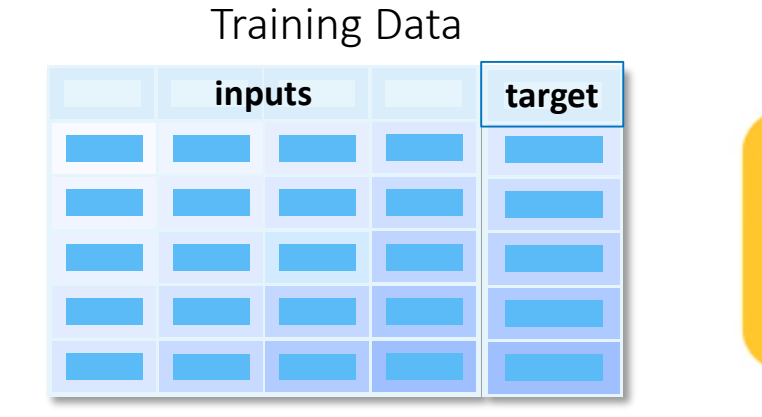

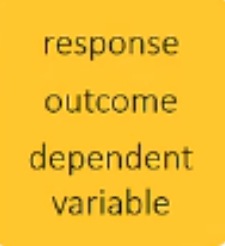

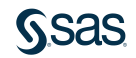

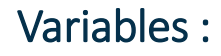

- Numeric
- Categorical

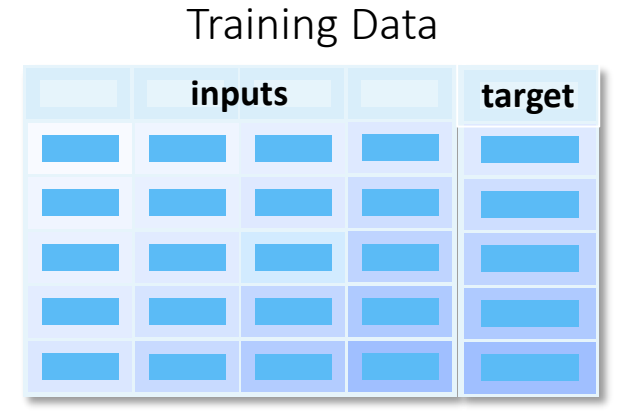

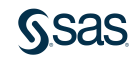

#### Variables :

- Numeric
	- Continous (e.g Income)
	- Discrete
	- ( e.g No of items purchased)

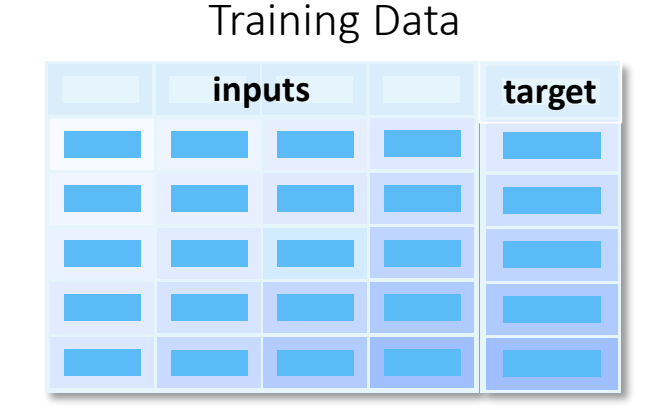

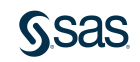

#### Variables :

- categorical
	- Nominal (e.g occupation)
		- Ordinal
		- ( e.g shirt size)
	- Binary (Y ,N)

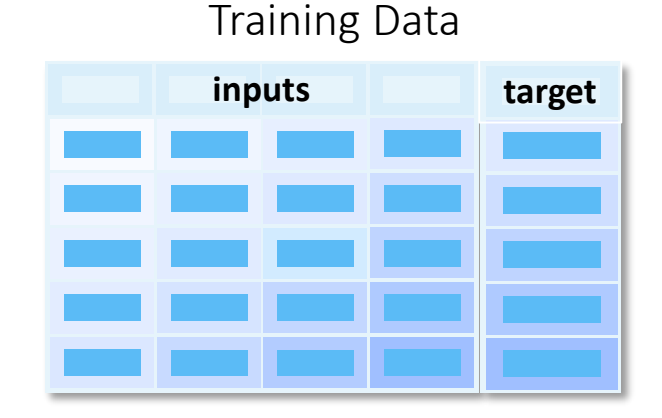

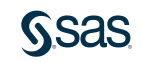

#### Predictions

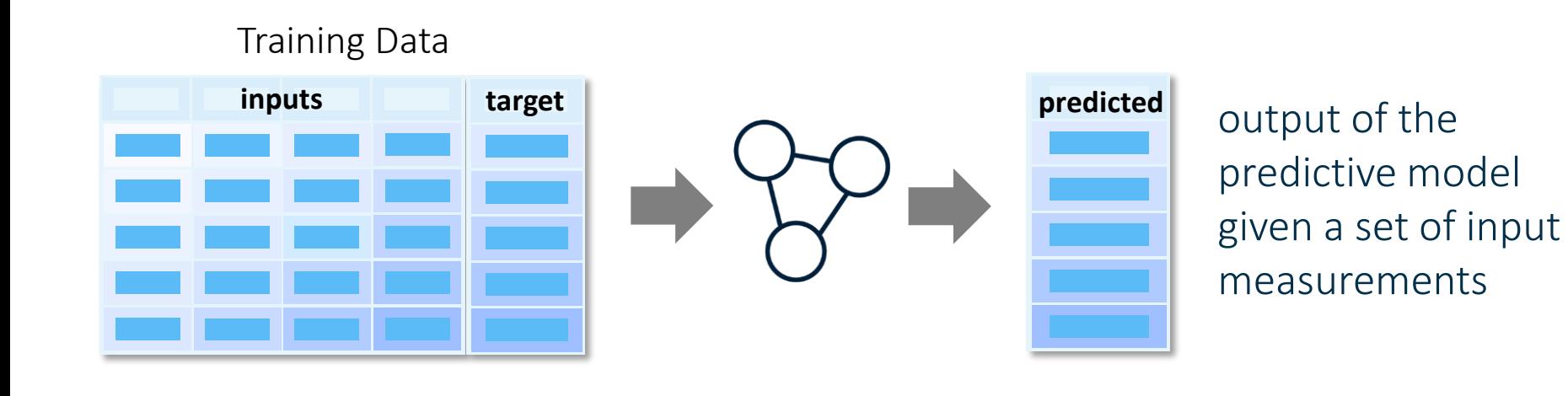

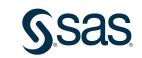

#### Prediction Types

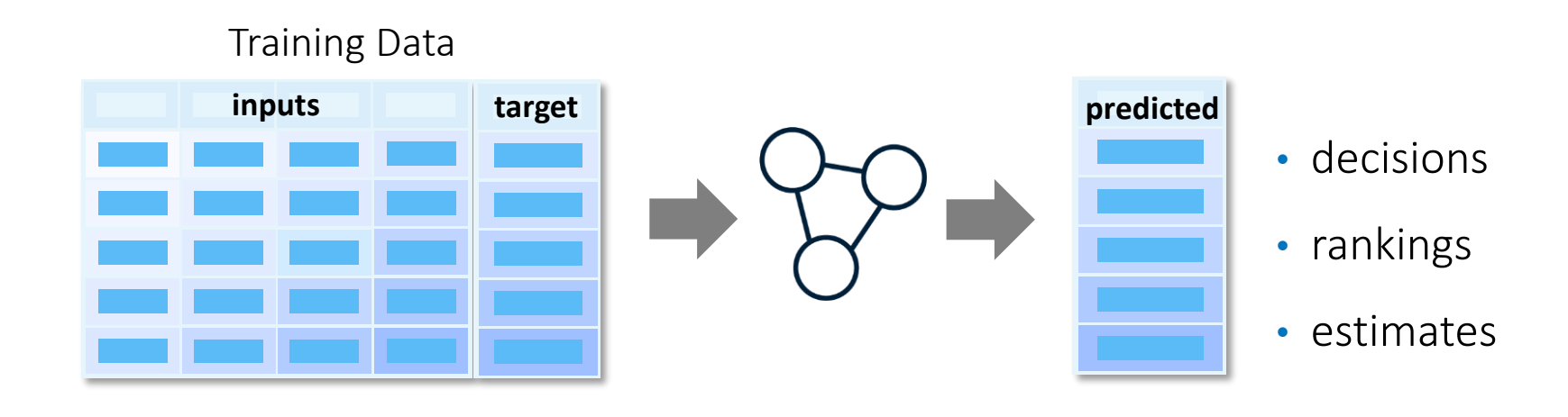

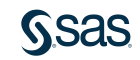

#### Decision Predictions

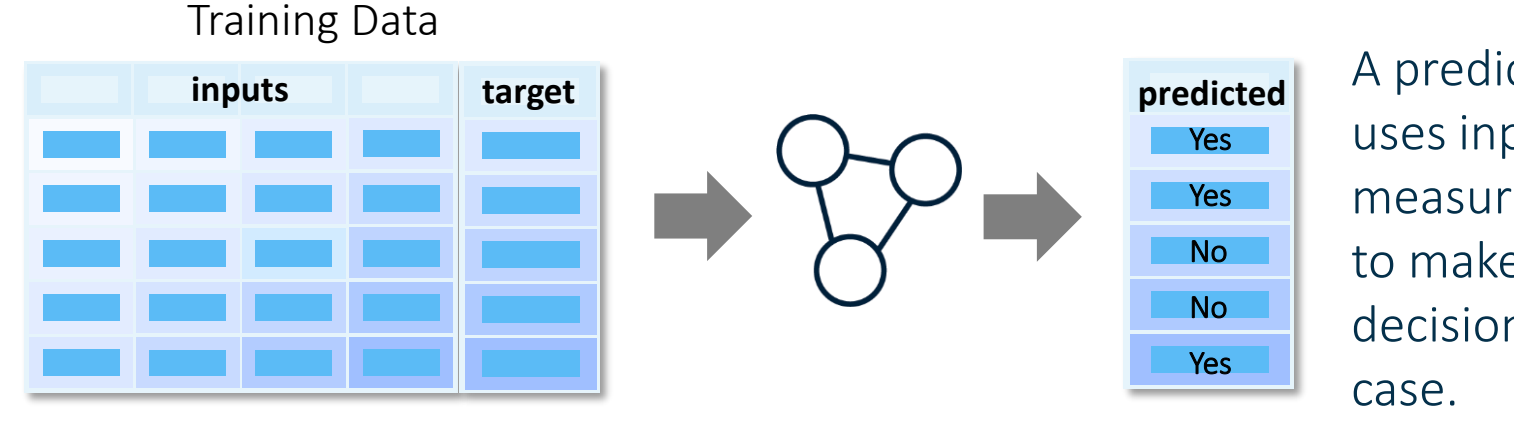

A predictive model uses input measurements to make the best decision for each

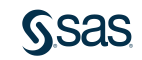

#### Ranking Predictions

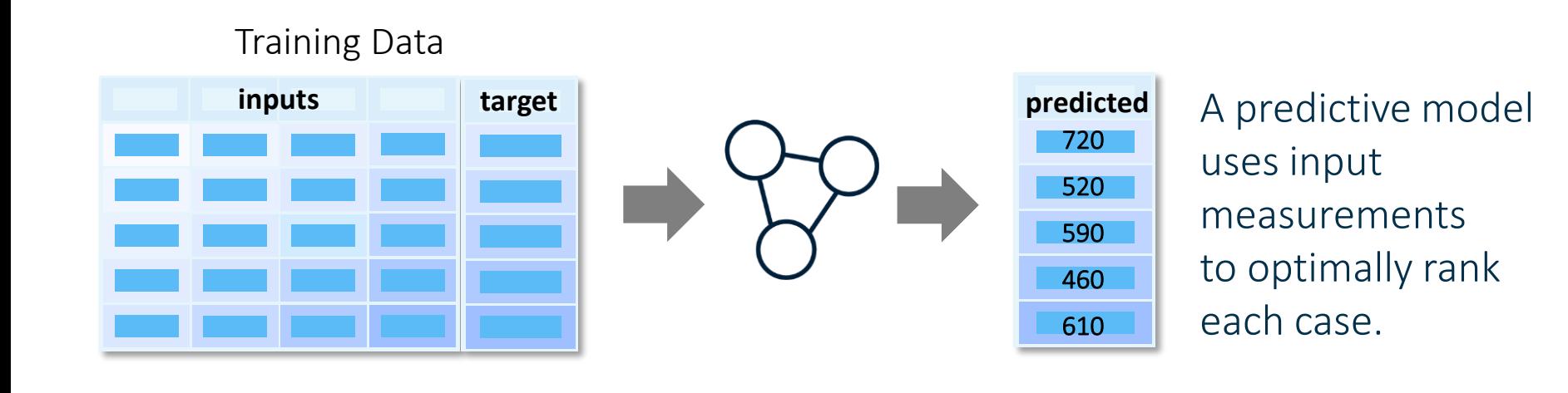

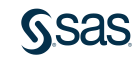

#### Estimate Predictions

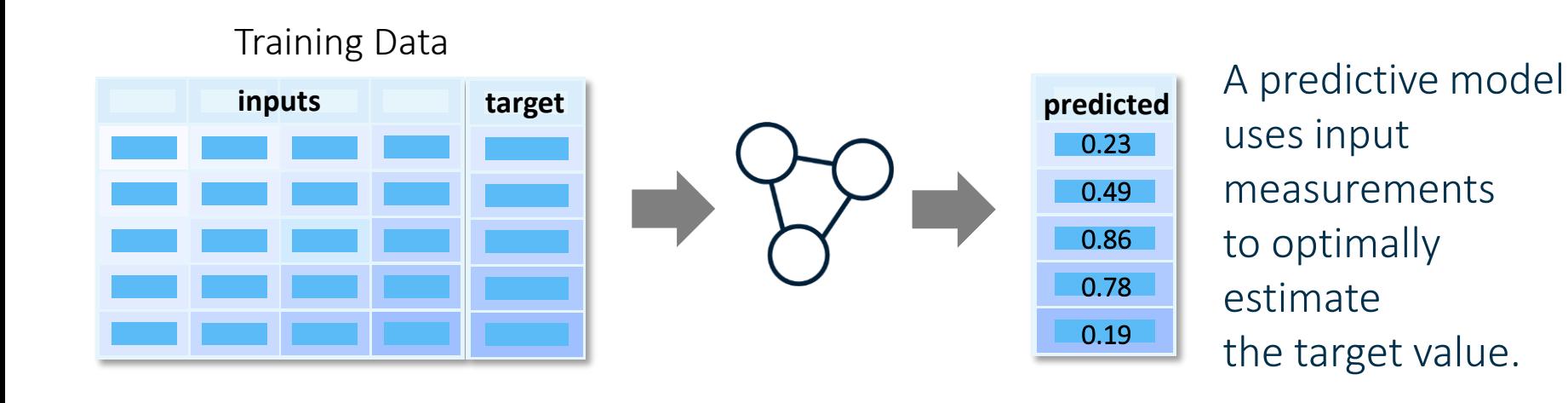

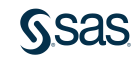

Importance of Data Preparation

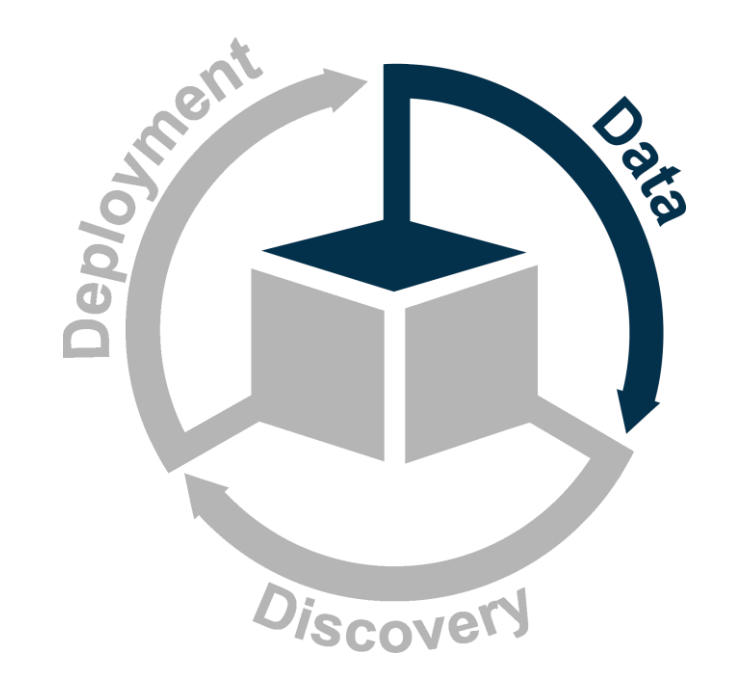

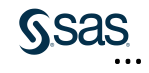

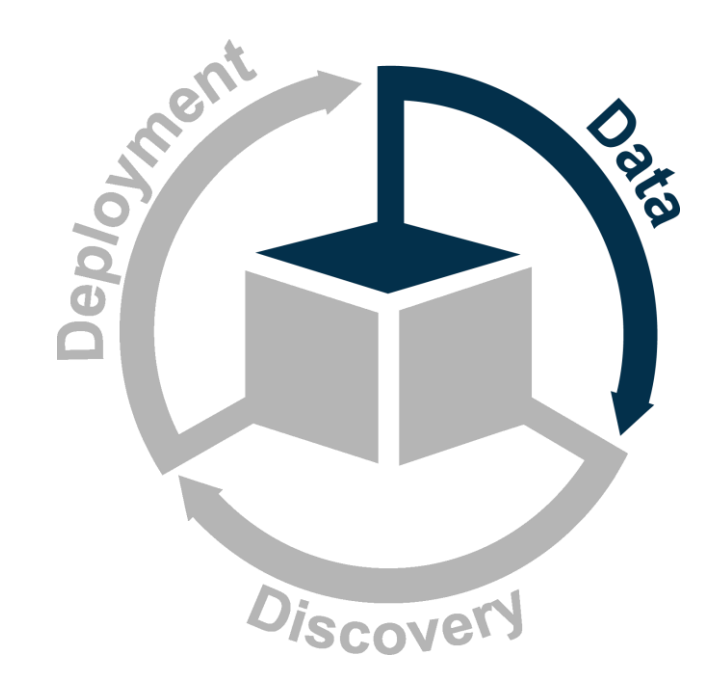

- Gather the data
- Explore the data
- Divide the data.
- Address rare events.
- Manage missing values.
- Add unstructured data.
- Extract features.
- Handle extreme or unusual values.
- Select useful inputs.

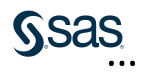

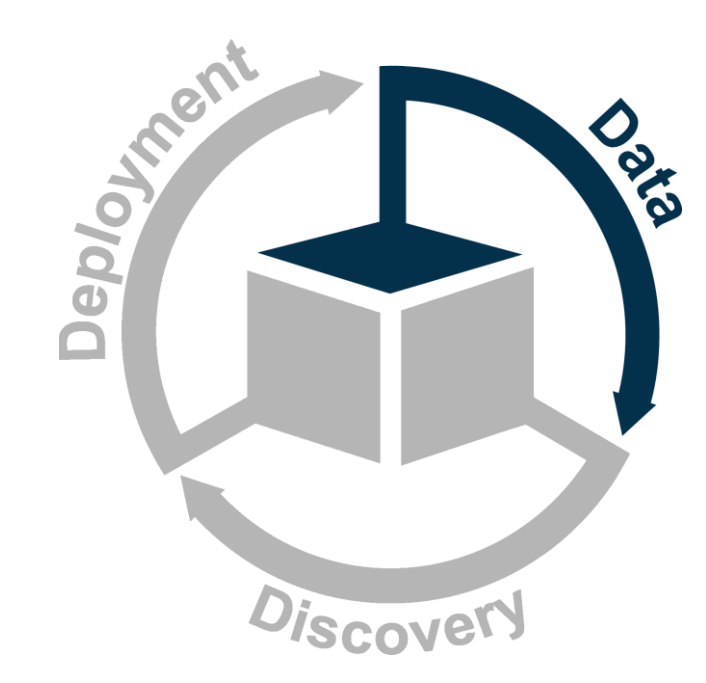

- Divide the data.
- Address rare events.
- Manage missing values.
- Add unstructured data.
- Extract features.
- Handle extreme or unusual values.
- Select useful inputs.

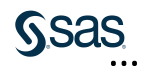

#### Accuracy versus Generalizability

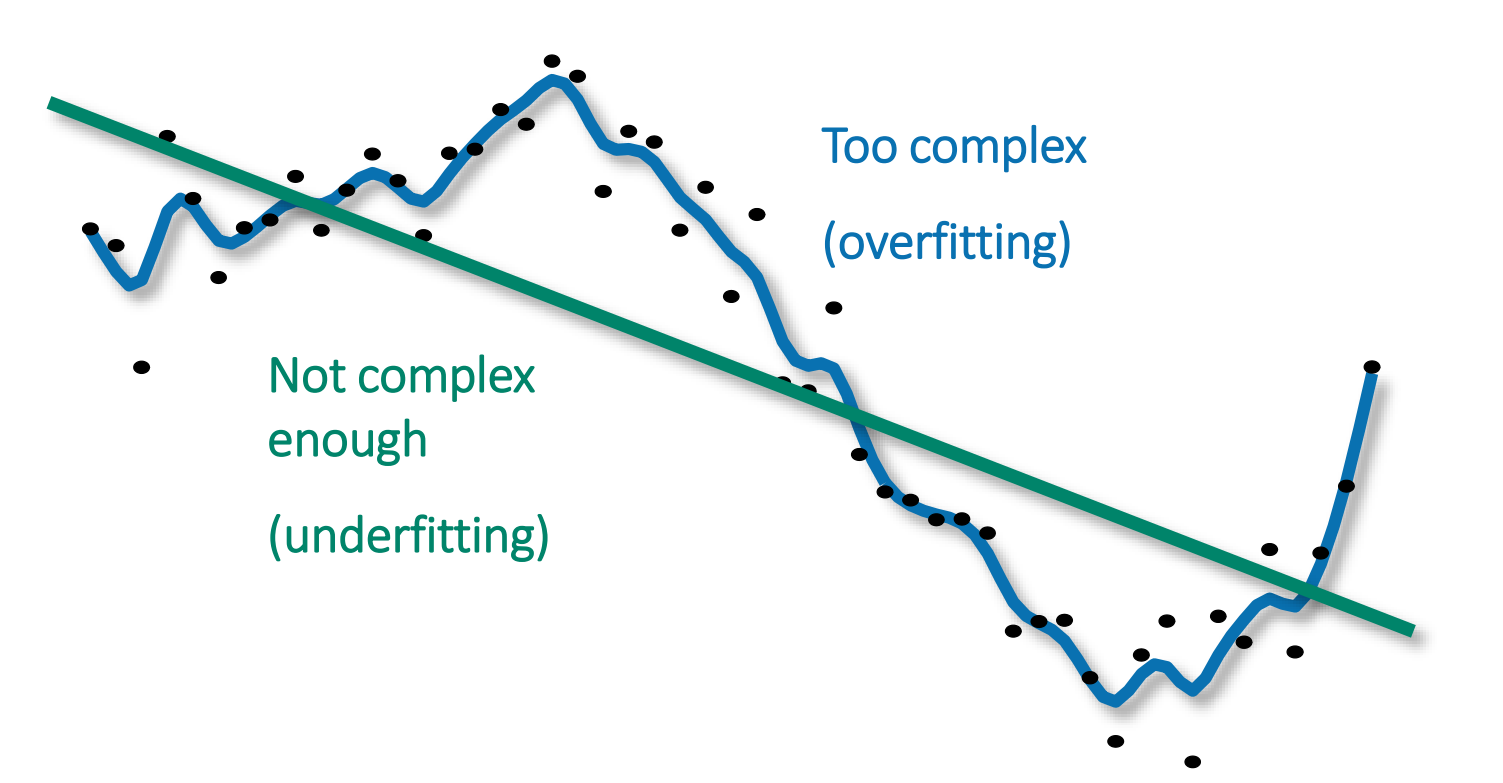

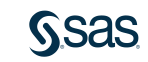

### Partitioning the Input Data Set

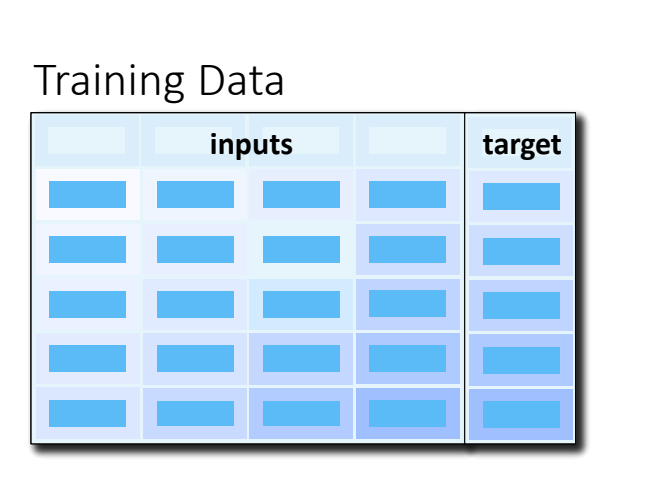

#### Partition available data into training, validation, and test sets.

Validation Data

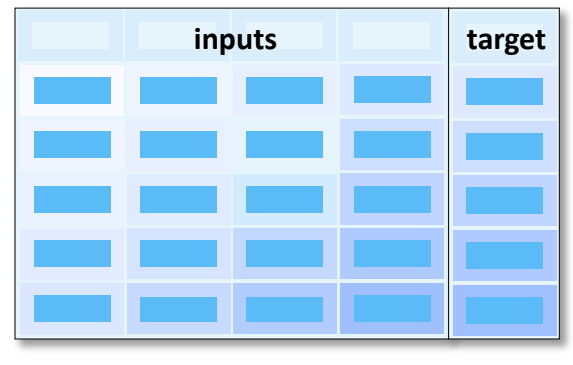

#### Test Data (Optional)

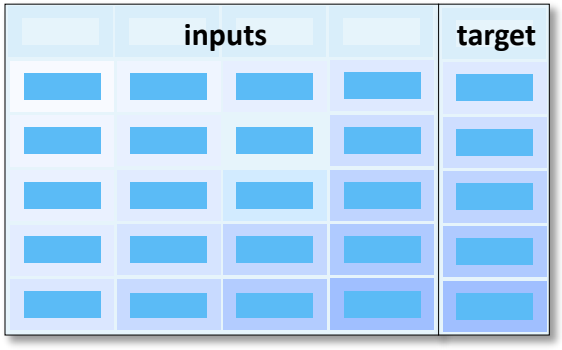

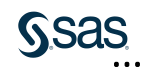

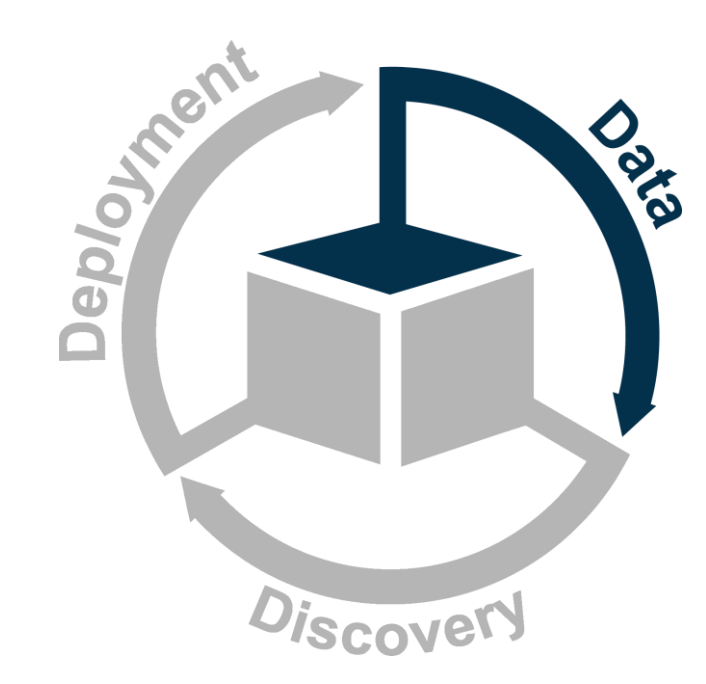

- Divide the data.
- Address rare events.
- Manage missing values.
- Add unstructured data.
- Extract features.
- Handle extreme or unusual values.
- Select useful inputs.

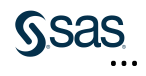

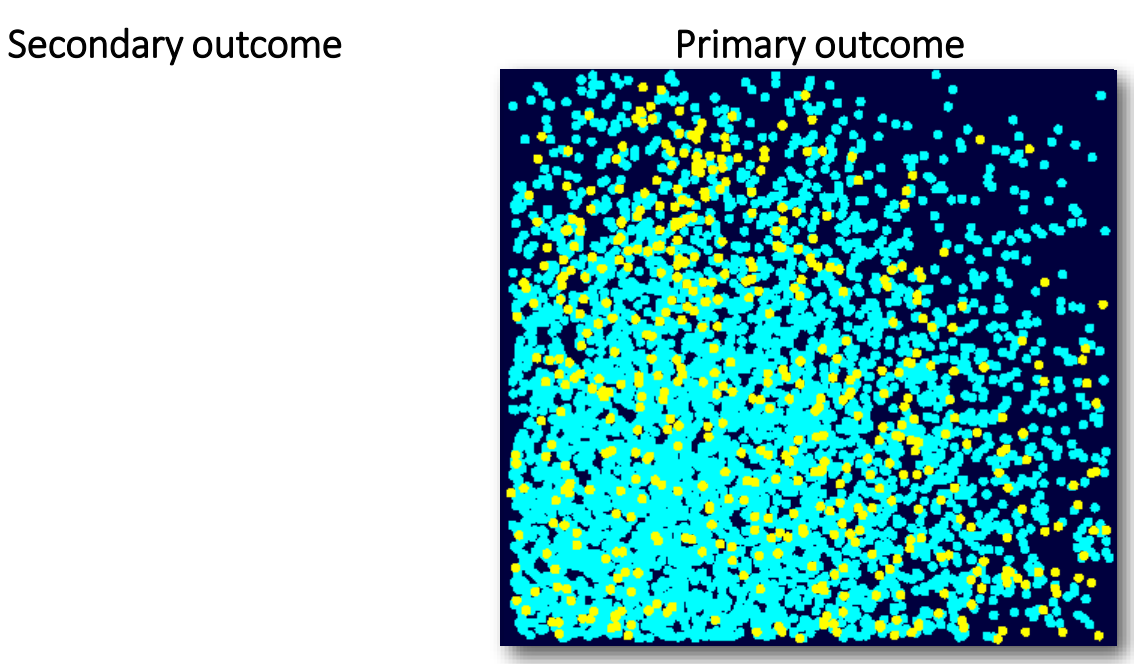

Target-based samples are created by considering the primary outcome cases separately from the secondary outcome cases.

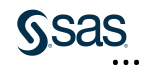

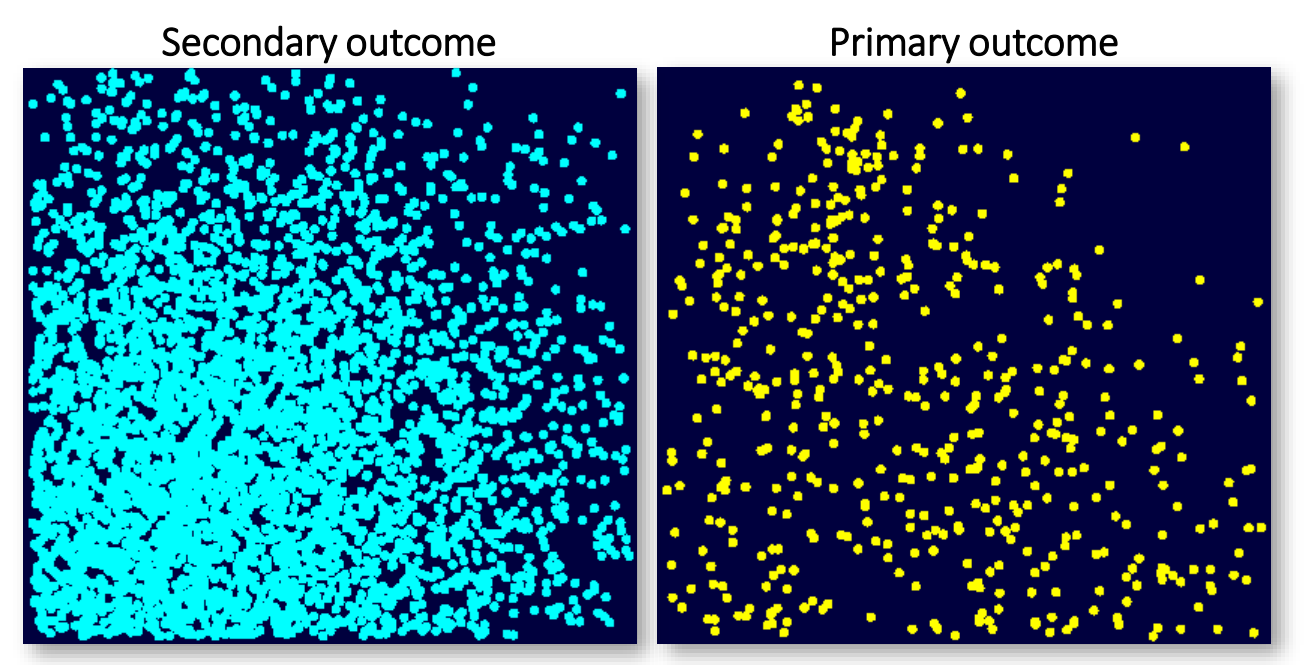

Target-based samples are created by considering the primary outcome cases separately from the secondary outcome cases.

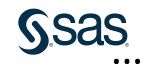

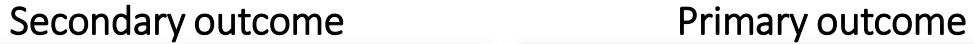

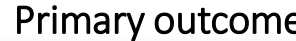

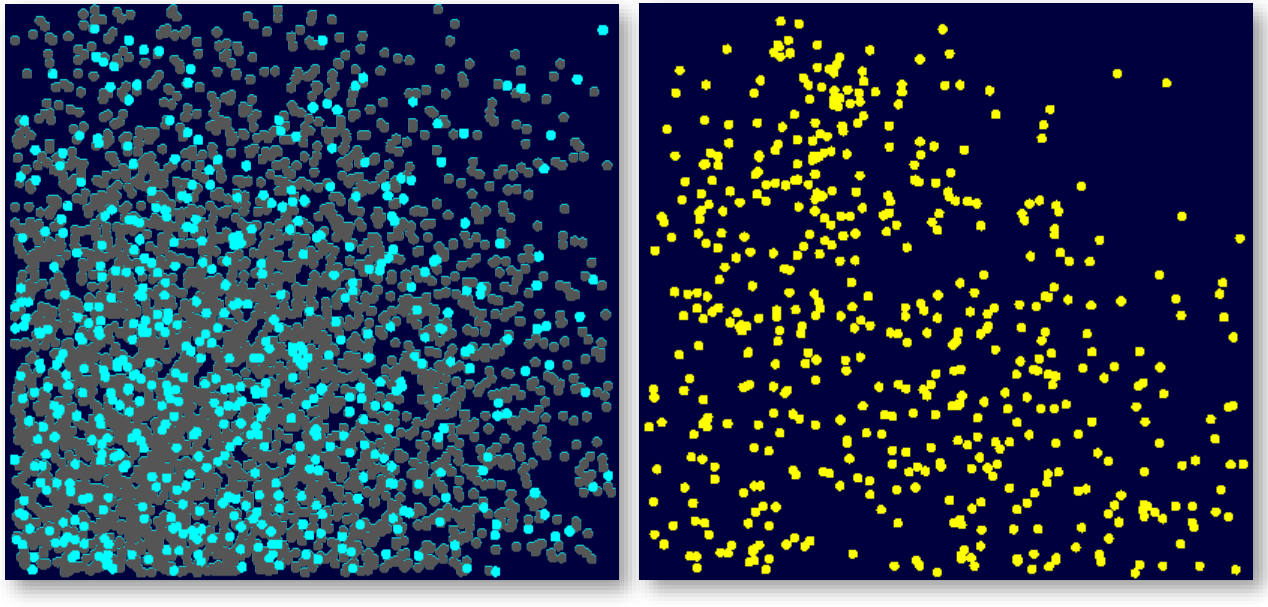

#### Select some cases. Select all cases.

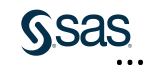

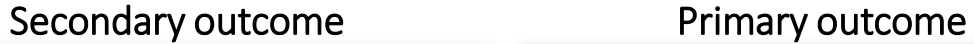

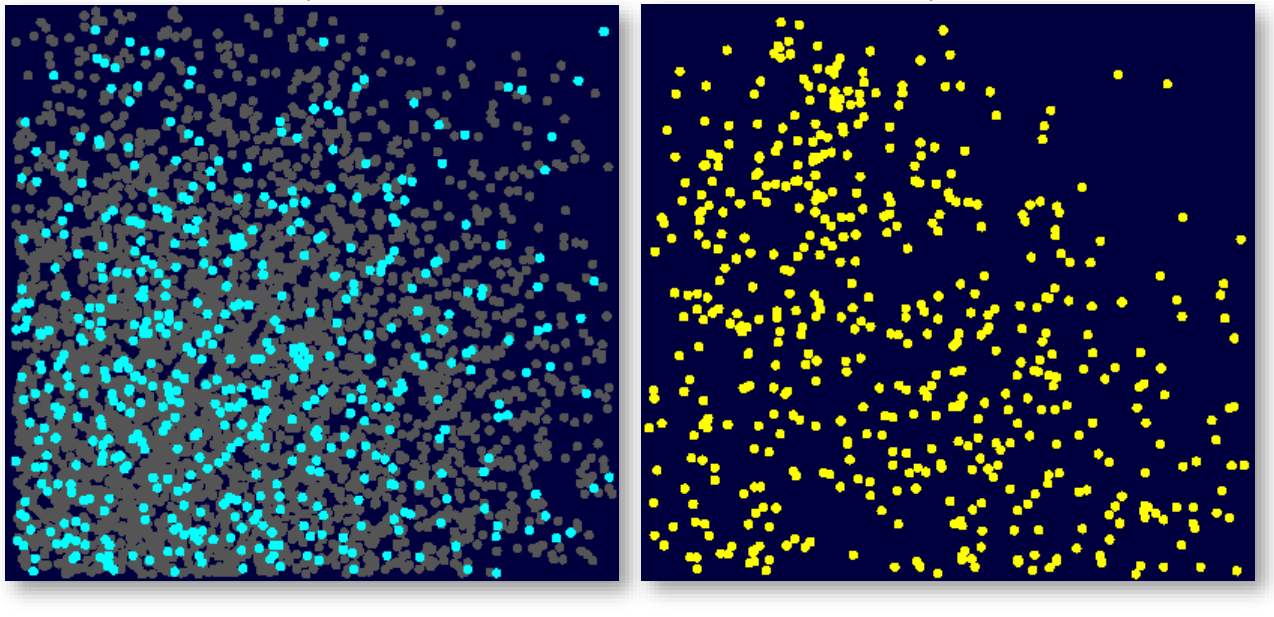

#### Select some cases. Select all cases.

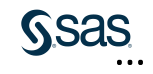

## The Modeling Sample

- + Similar predictive power with smaller case count
- − Must adjust assessment measures and graphics
- − Must adjust prediction estimates for bias
- + Model Studio automatically adjusts for event-based sampling

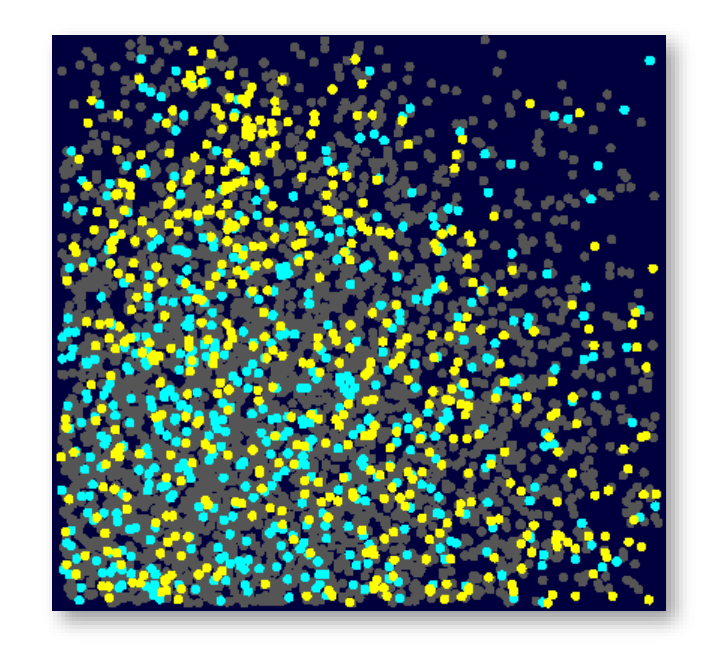

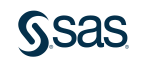

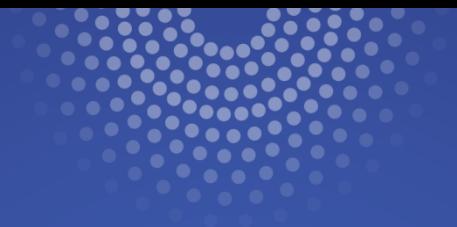

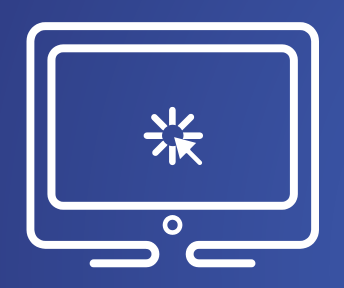

# Modifying the Data Partition

In this demonstration, you modify metadata roles of some variables, explore the advanced project settings, and change the data partition properties.

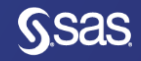

#### Analysis Elements in Model Studio

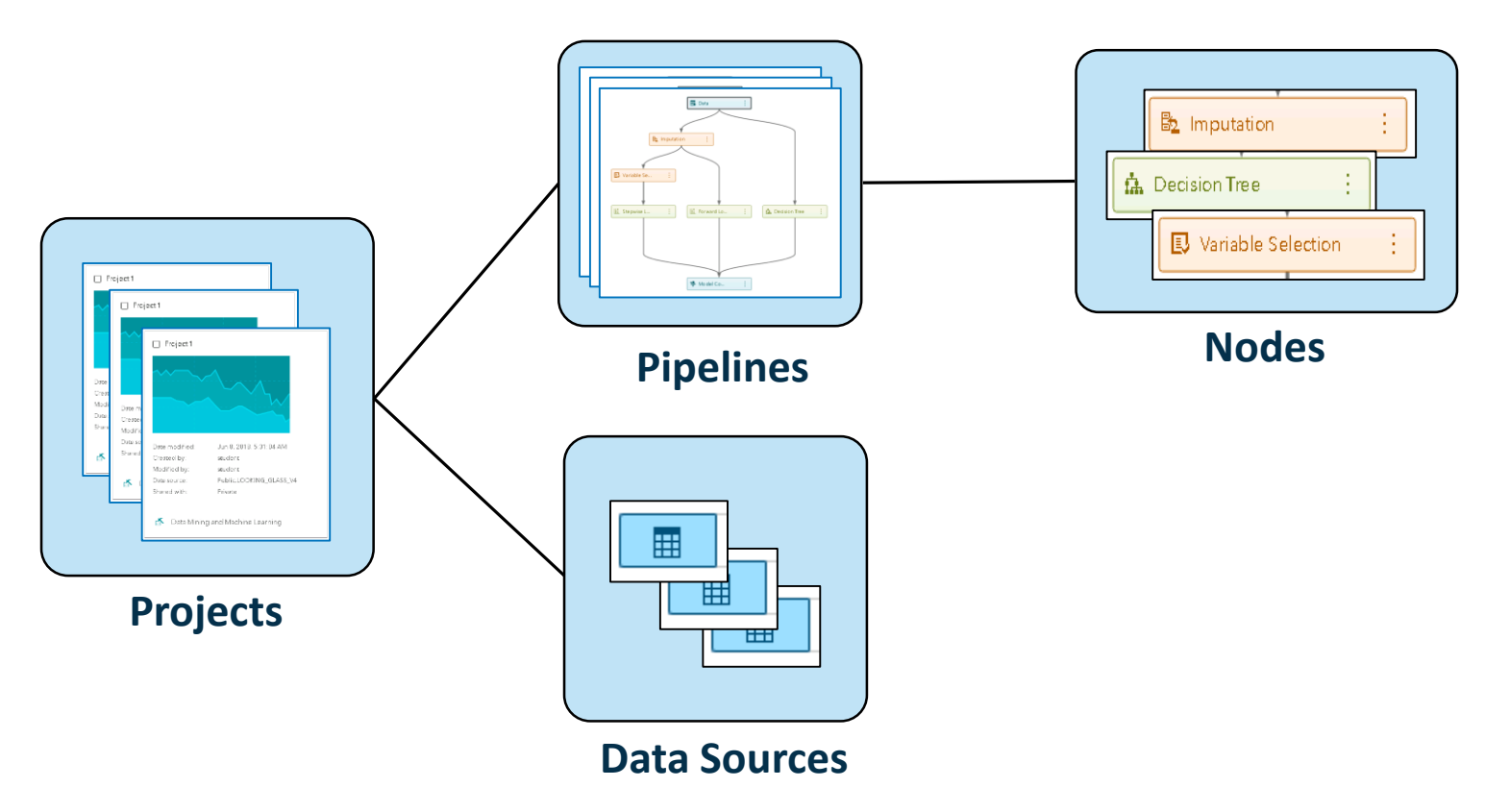

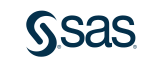

## Pipelines

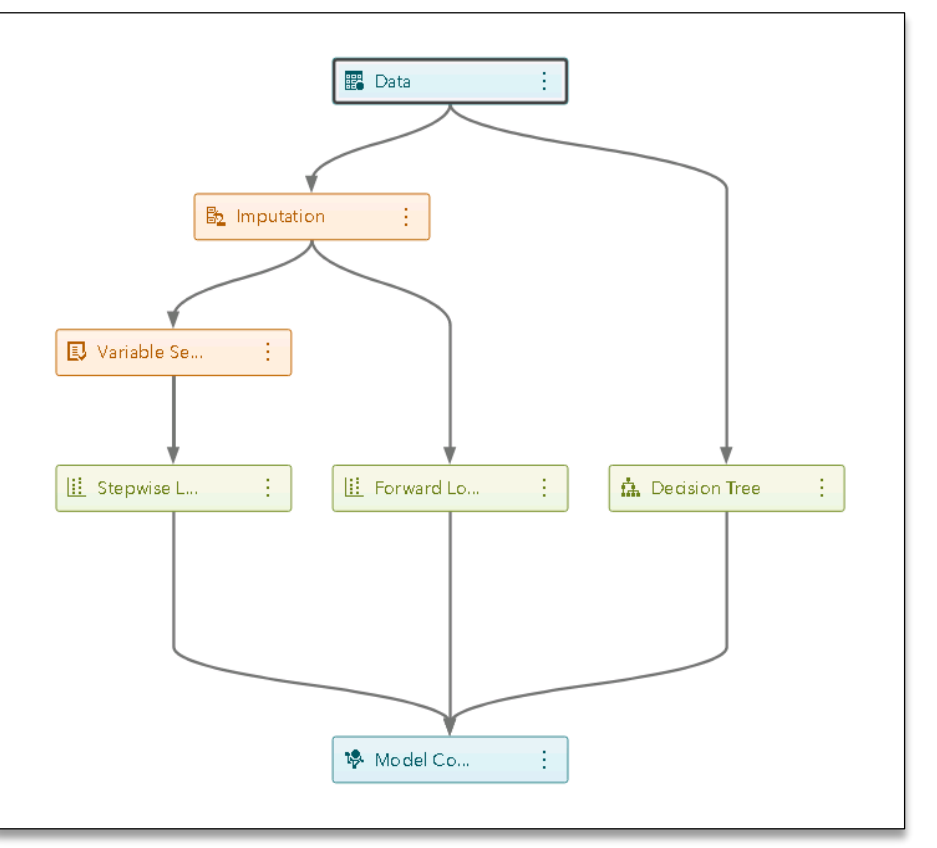

- Pipelines are structured flows of analytic actions.
- Pipelines contain the nodes that process data and create models.
- Custom pipelines can be saved to *the Exchange* for others to use.

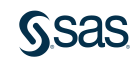

#### Pipelines Templates

- Pre-populated pipeline templates are available for speedy model building.
- Three levels of pipeline templates (basic, intermediate, and advanced) are available for both class and interval targets.
- The advanced pipeline template is available with autotuning functionality.
- Each increasing level of pipeline template adds more data preprocessing and models.
- Regression (Linear/Logistic) is part of all the three pipeline template levels.
- Note: You will build a basic pipeline, which consists of regression and imputation.

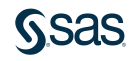

#### Logistic Regression

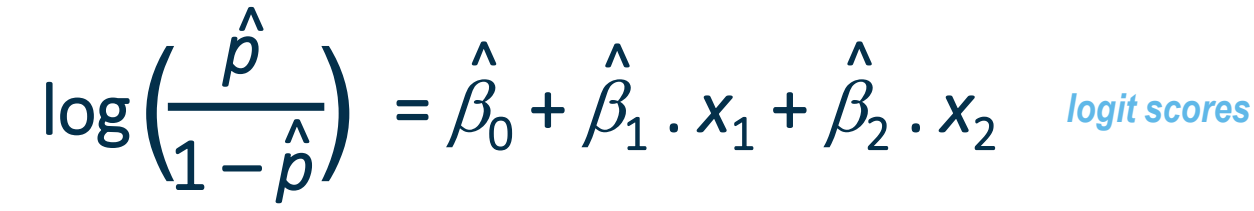

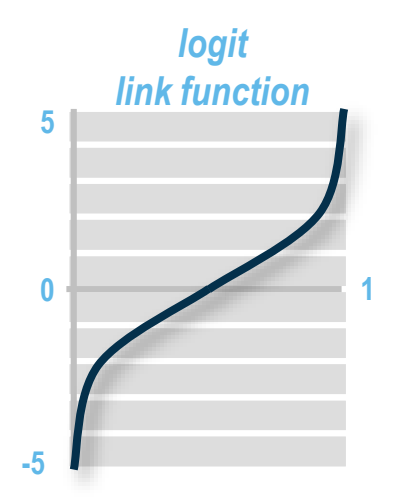

The logit link function transforms probabilities (between 0 and 1) to logit scores (between −∞ and +∞).

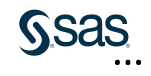

#### Logistic Regression Example

$$
logit(\hat{p}) = -0.81 + 0.92 \cdot x_1 + 1.11 \cdot x_2
$$

$$
\hat{p} = \frac{1}{1 + e^{-logit(\hat{p})}}
$$

Using the maximum likelihood estimates, the prediction formula assigns a logit score to each  $x_1$  and  $x_2$ .

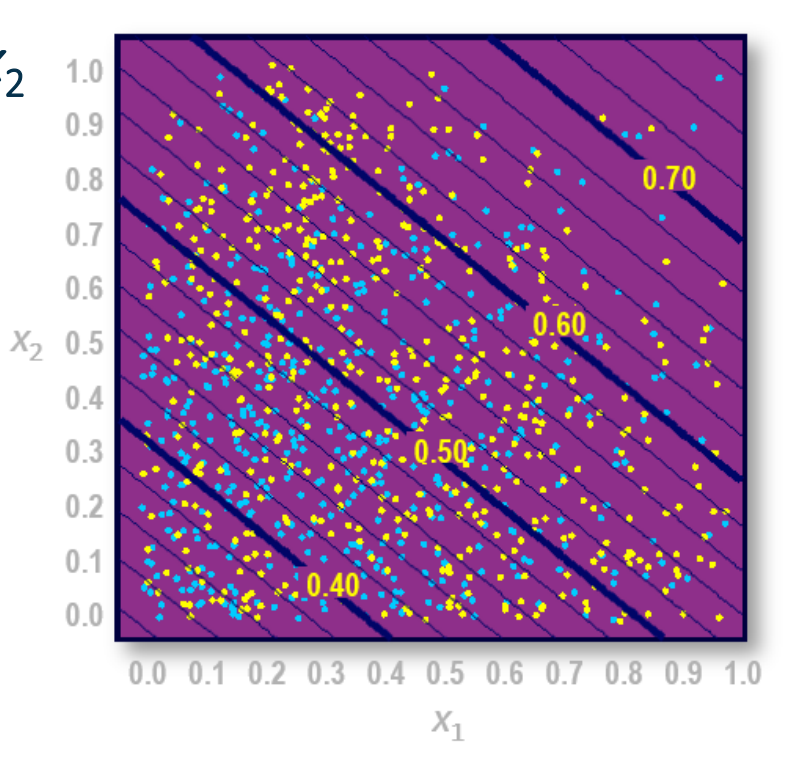

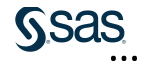

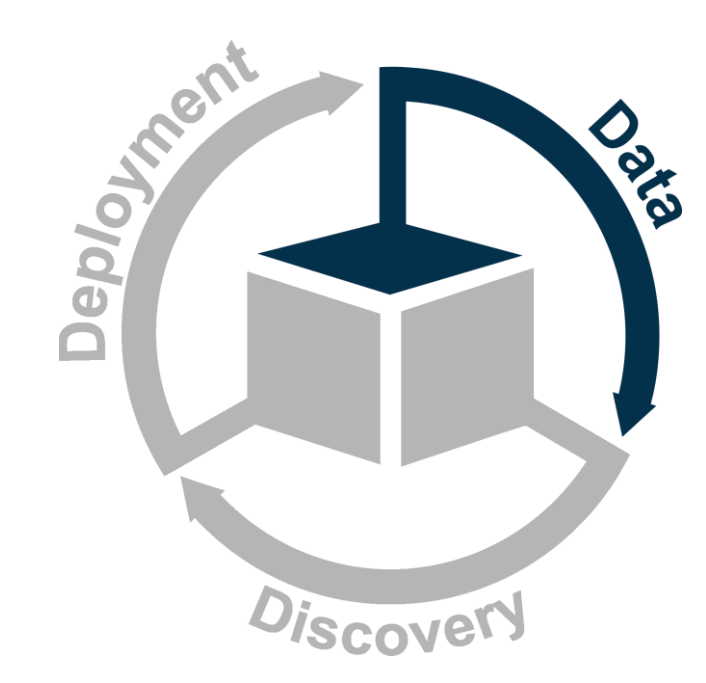

- Divide the data.
- Address rare events.
- Manage missing values.
- Add unstructured data.
- Extract features.
- Handle extreme or unusual values.
- Select useful inputs.

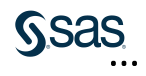

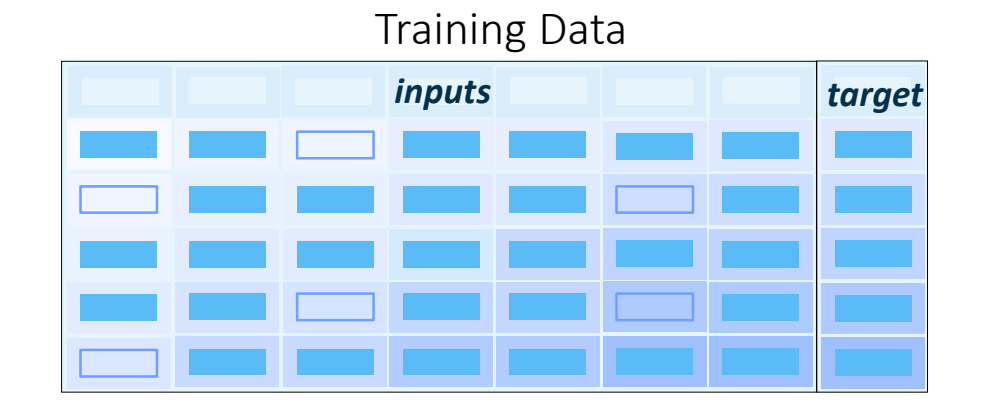

Problem: Complete case analysis means that training data cases with missing values on inputs are ignored.

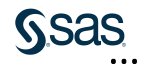

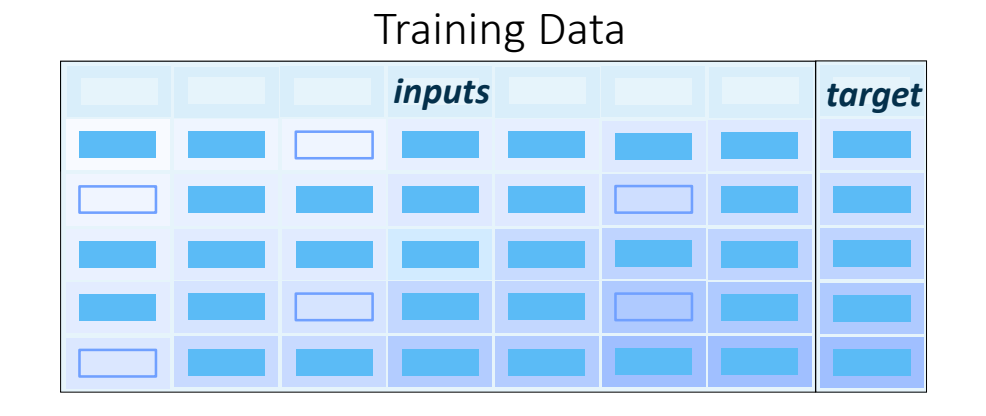

Problem: Complete case analysis means that training data cases with missing values on inputs are ignored.

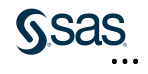

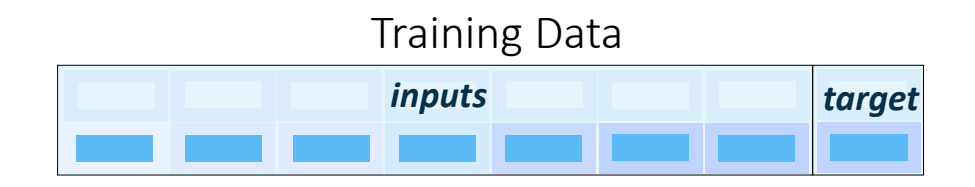

Consequence: Missing values can significantly reduce your amount of training data for regression modeling.

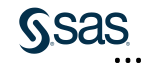

$$
logit(\hat{\rho}) = -0.81 + 0.92 \cdot x_1 + 1.11 \cdot x_2
$$

Predict:  $(x_1, x_2) = (0.3, ?)$ 

Problem: What if the scoring data also have missing values?

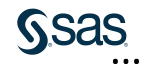

$$
logit(\hat{\rho}) = -0.81 + 0.92 \cdot x_1 + 1.11 \cdot ?
$$

Predict:  $(x_1, x_2) = (0.3, ?)$ 

 $logit(p) = ?$ 

Consequence: Prediction formulas cannot score cases with missing values.

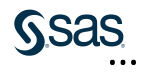

### Managing Missing Values

- Naïve Bayes
- Decision trees
- Missing indicators
- Imputation
- Binning
- Scoring missing data

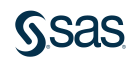

### Managing Missing Values

- Naïve Bayes
- Decision trees
- Missing indicators
- Imputation
- Binning
- Scoring missing data

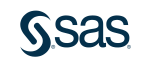

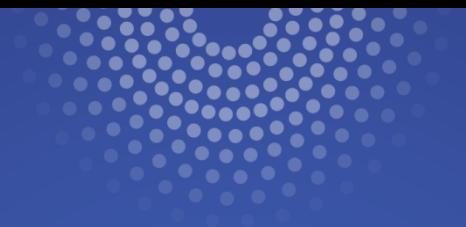

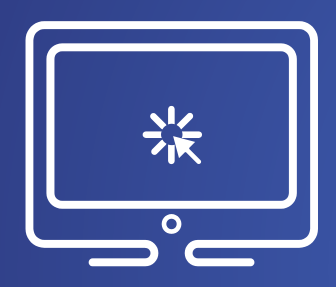

# Building a Pipeline from a Basic **Template**

In this demonstration, you build a new pipeline from a basic template for class target..

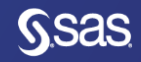

## Chapter 1: Introduction

1.1 Machine Learning in Business Decision Making

1.2 Essentials of Supervised Prediction

#### 1.3 Introduction to SAS Viya

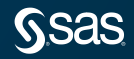

### SAS Viya on the SAS Platform

SAS Viya is an open, cloud-enabled, analytic run-time environment with a number of supporting services, including SAS Cloud Analytic Services (CAS). CAS is the in-memory engine on the SAS Platform.

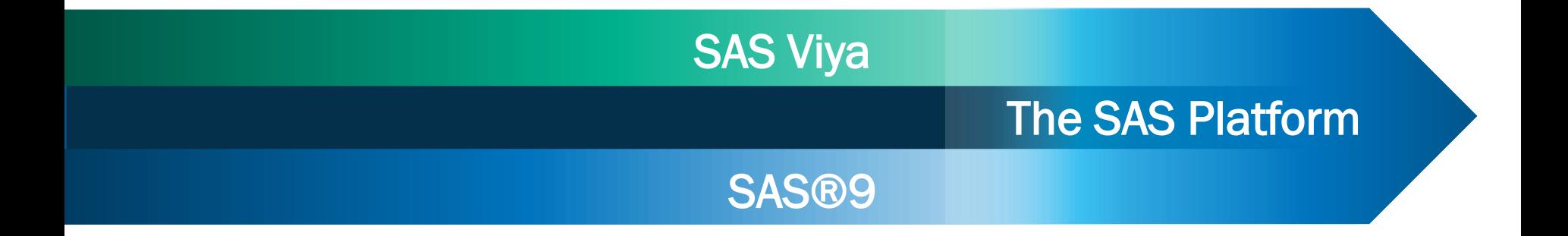

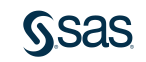

#### SAS Platform Architecture

- Customer Intelligence Visualization
	- Data Management
- Fraud and Security

• Risk

• Analytics

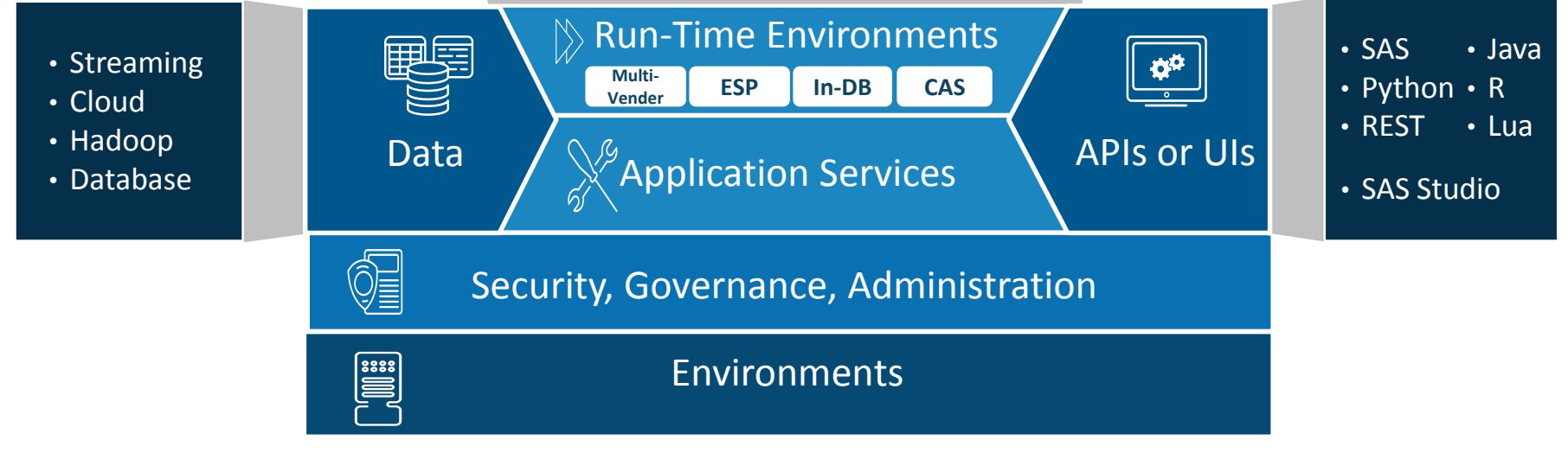

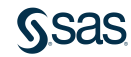

### SAS Cloud Analytic Services

Cloud Analytic Services (CAS) is an in-memory, distributed, analytics engine. It uses scalable, high-performance, multi-threaded algorithms to rapidly perform analytical processing on in-memory data of any size.

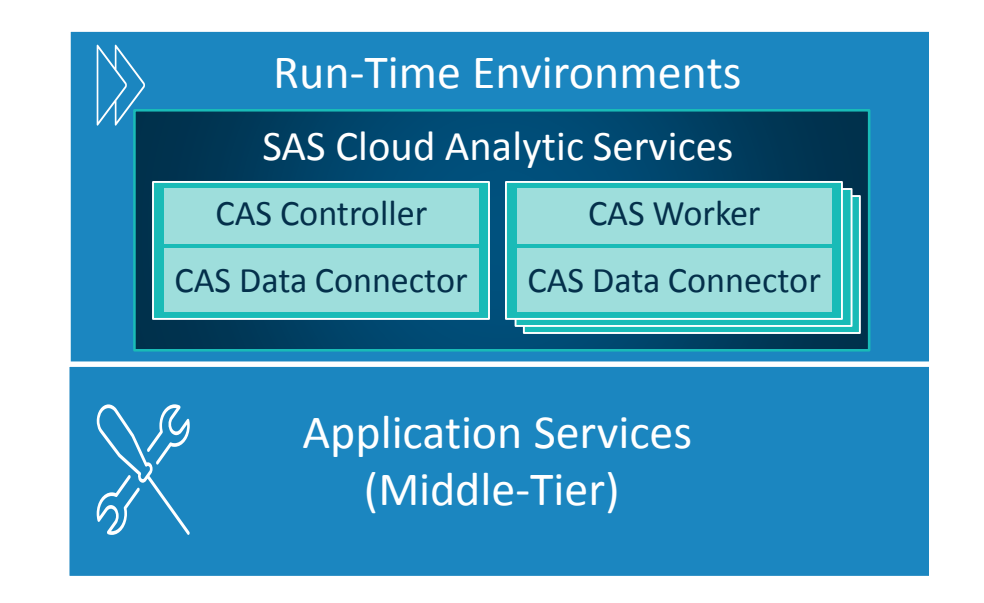

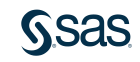

#### A Mindset Shift

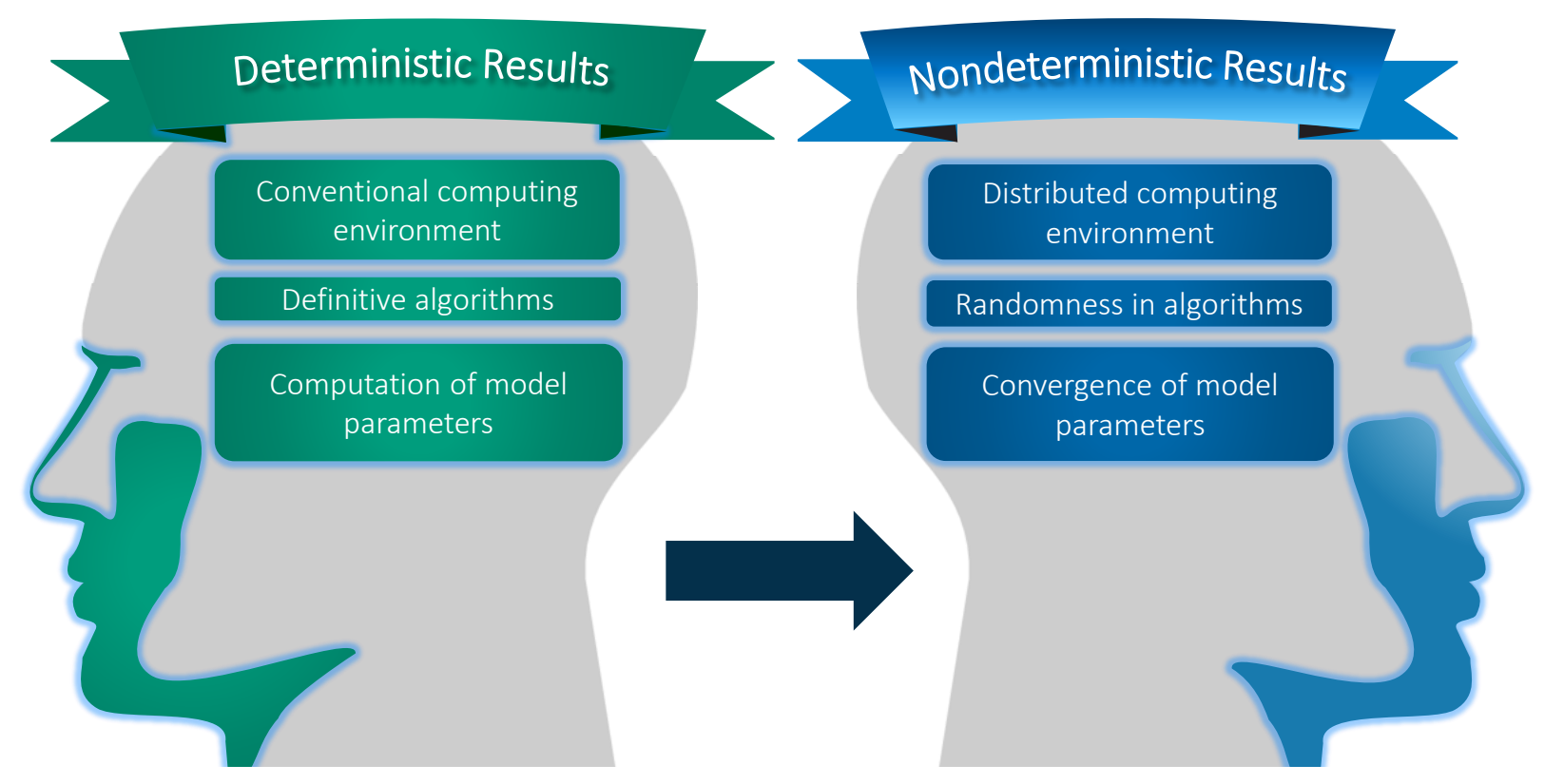

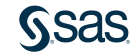

### SAS Viya Infrastructure

SAS Viya is open to any public or private cloud platform.

- SAS Viya and SAS®9 can coexist on the same hardware (physical or virtual).
- Multi-tenancy is supported.
- SAS Viya integrates with existing security practices.

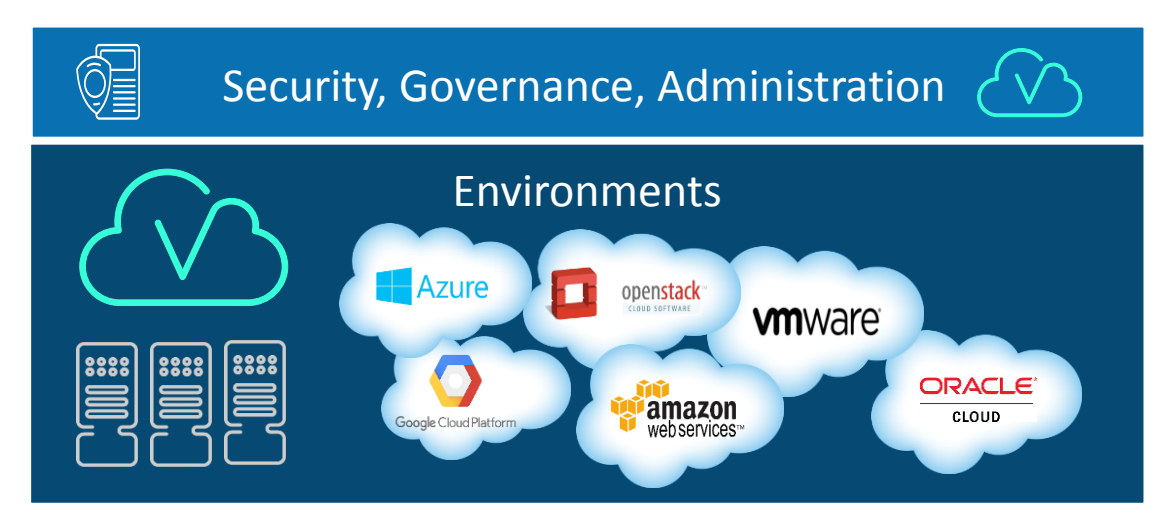

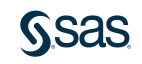

#### Data Sources and SAS Viya

A variety of data sources can be accessed. These include native access to cloud application and data sources, enterprise on-premises data sources, relational and unstructured data, Hadoop, and various file formats (XML, JSON, CSV).

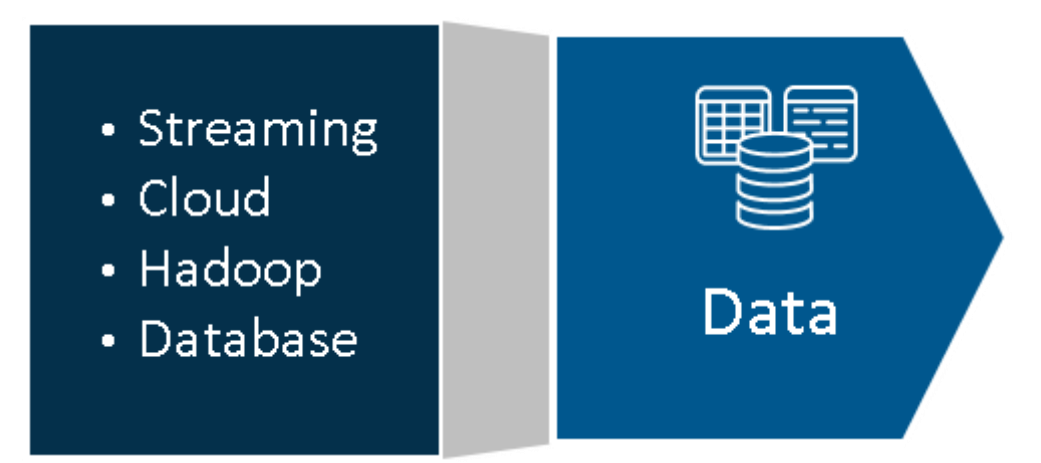

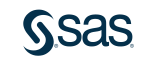

#### Interfaces to SAS Viya

Although SAS Viya can be used by various SAS applications, it also enables you to access analytic methods from SAS, Python, Lua, and Java, as well as through a REST interface that uses HTTP or HTTPS.

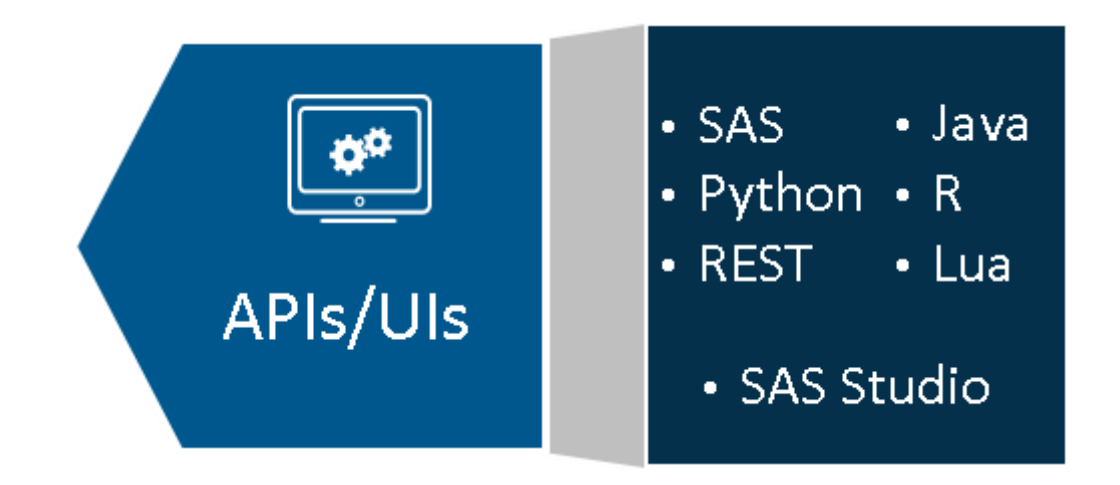

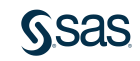

#### Products on SAS Viya

#### SAS products are licensed on the SAS Viya platform.

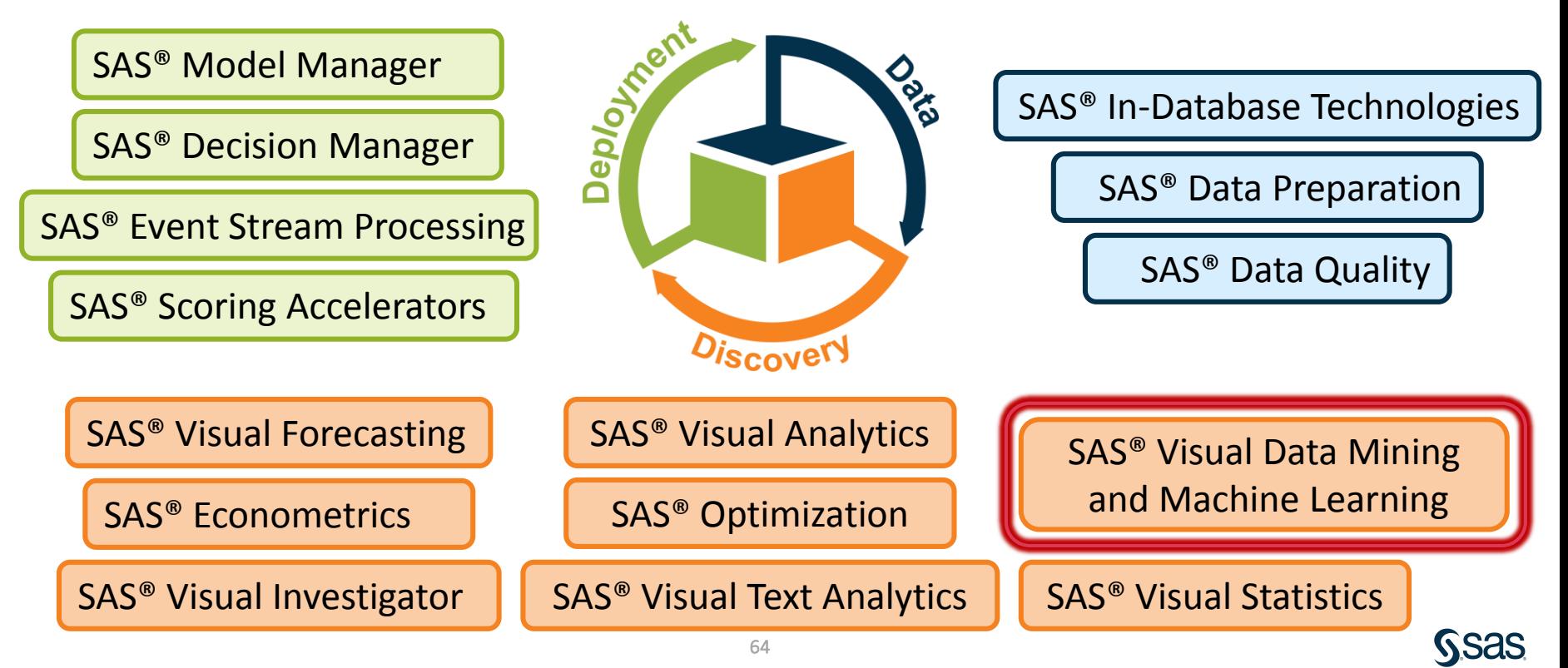

### SAS Visual Data Mining and Machine Learning

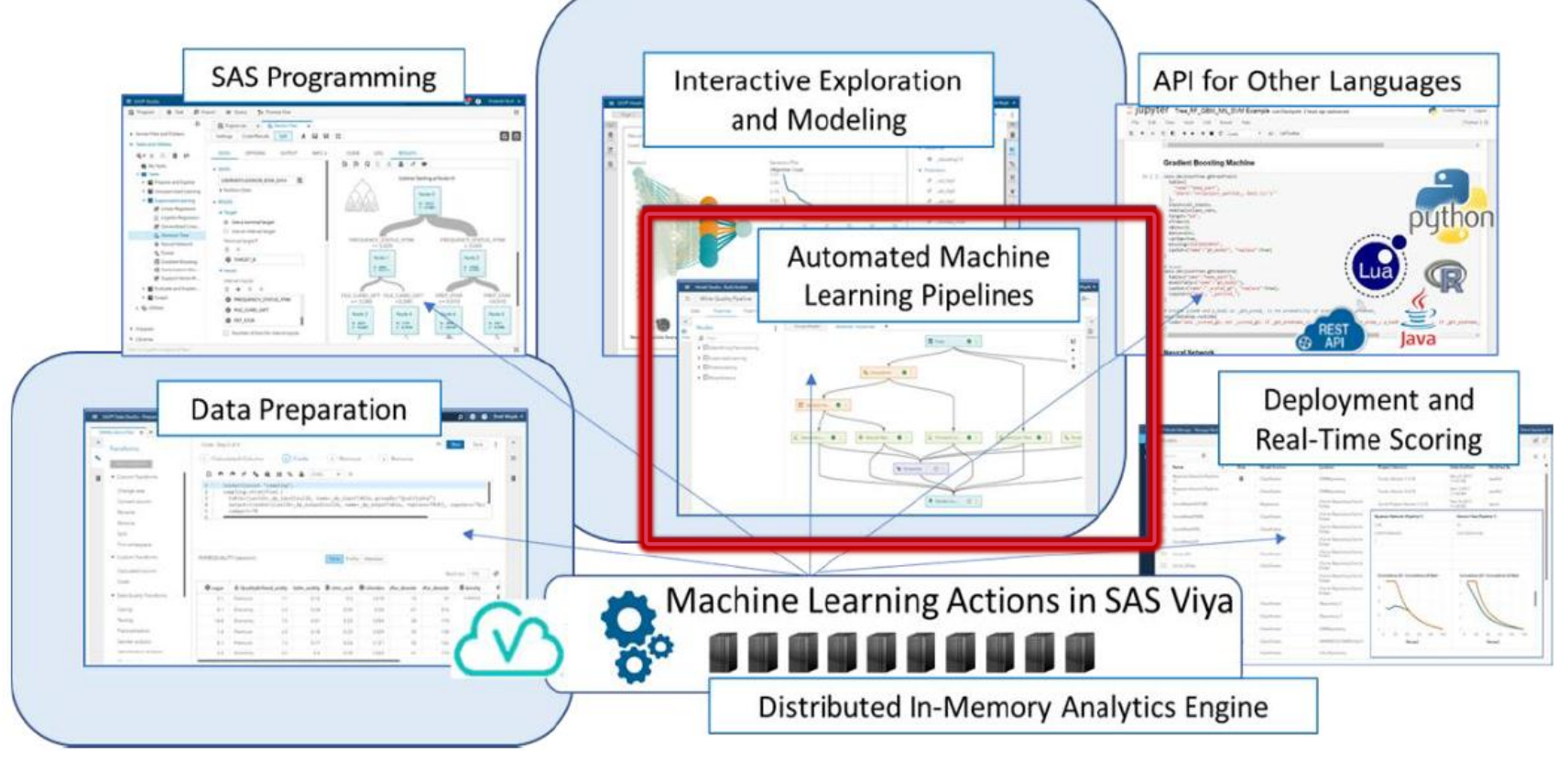

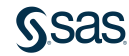

### SAS Viya Consistency Different Interfaces, Same Results

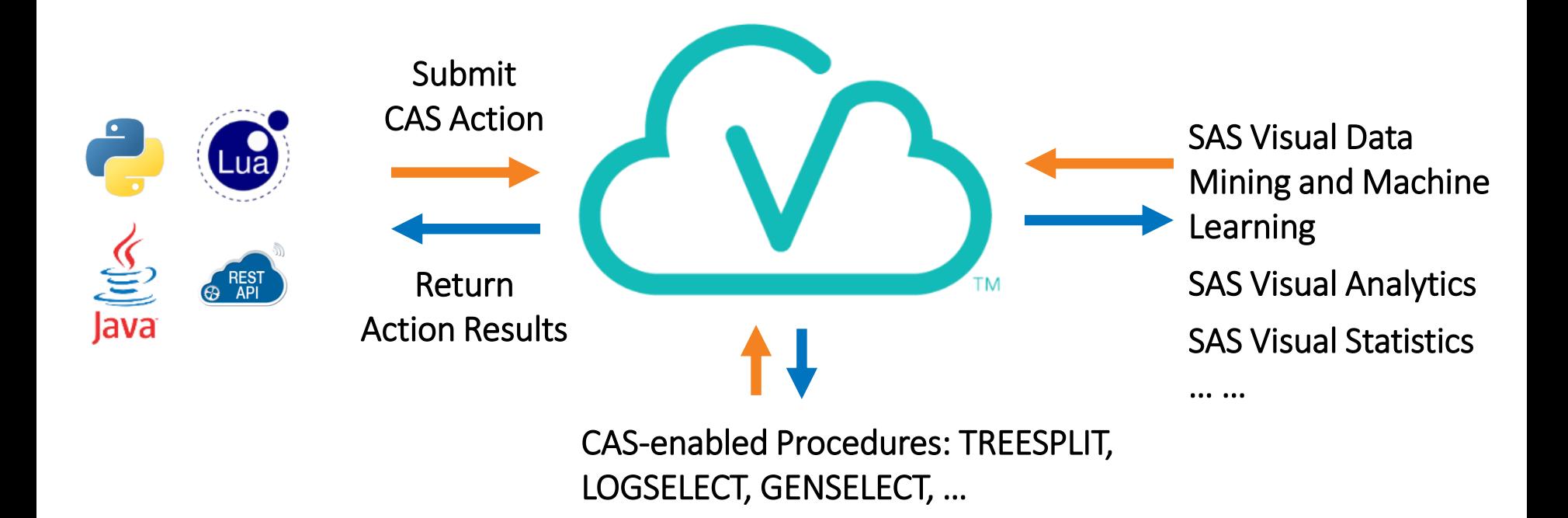

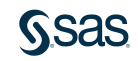